# **AccessReading**

# **-音声教材の提供と活用-** 自分に合った学び方を発見し、実践してみよう!

東京大学 先端科学技術研究センター https://accessreading.org/

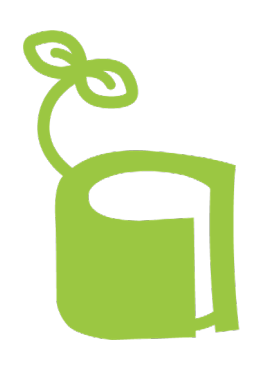

### **動画の内容**

#### AccessReadingを使ってみよう

- 使用例のご紹介
- AccessReadingの音声教材の特徴について
- ●AccessReadingの取り組み – 主な活動内容について

#### 申請方法

– 申請の流れや必要な書類などの説明

#### ●利用普及のための活動案内

– 体験講座・出張研修やwebでの音声教材に関する情報提供について

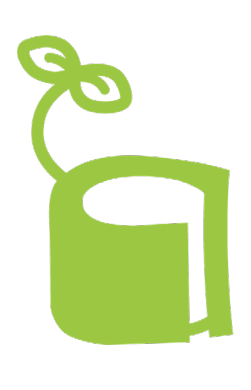

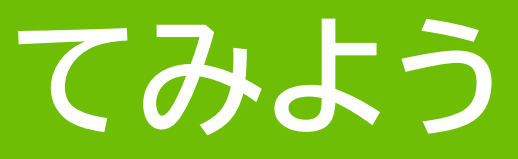

#### =通常学級に在籍する高校1年生のケース=

### Aさんの読むことの困難さ ①複雑な形を捉える困難さがあり、漢字を読み取ることが苦手 ②感覚過敏があり、まぶしく感じやすい

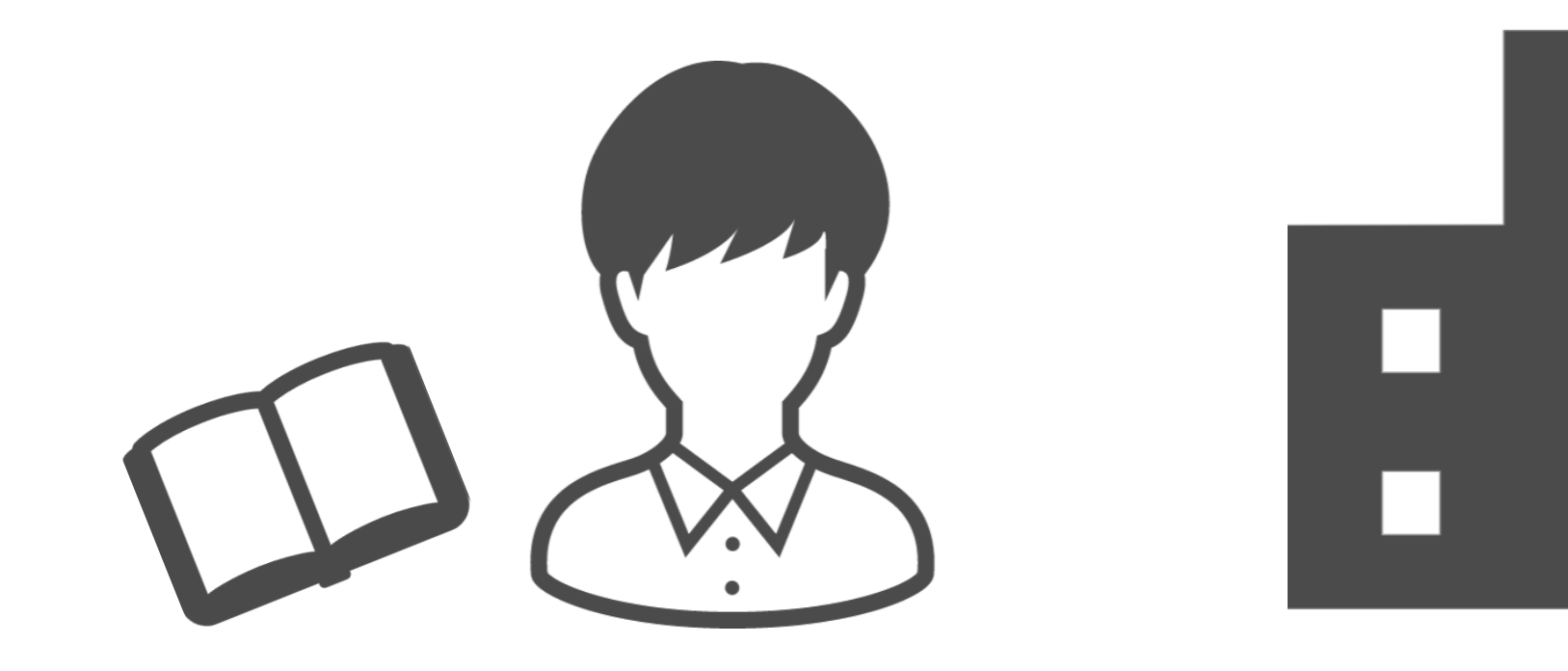

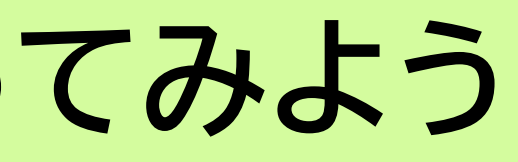

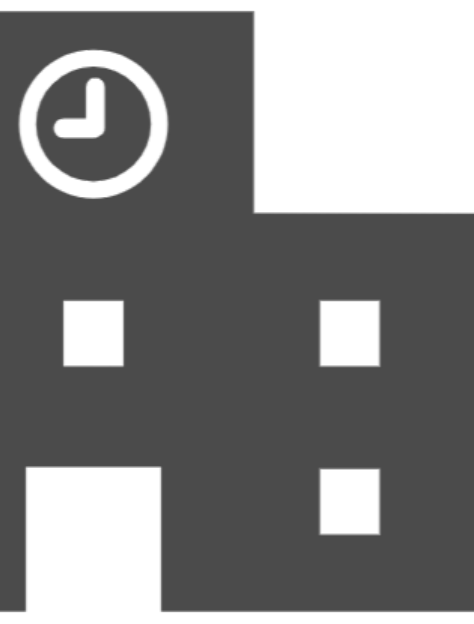

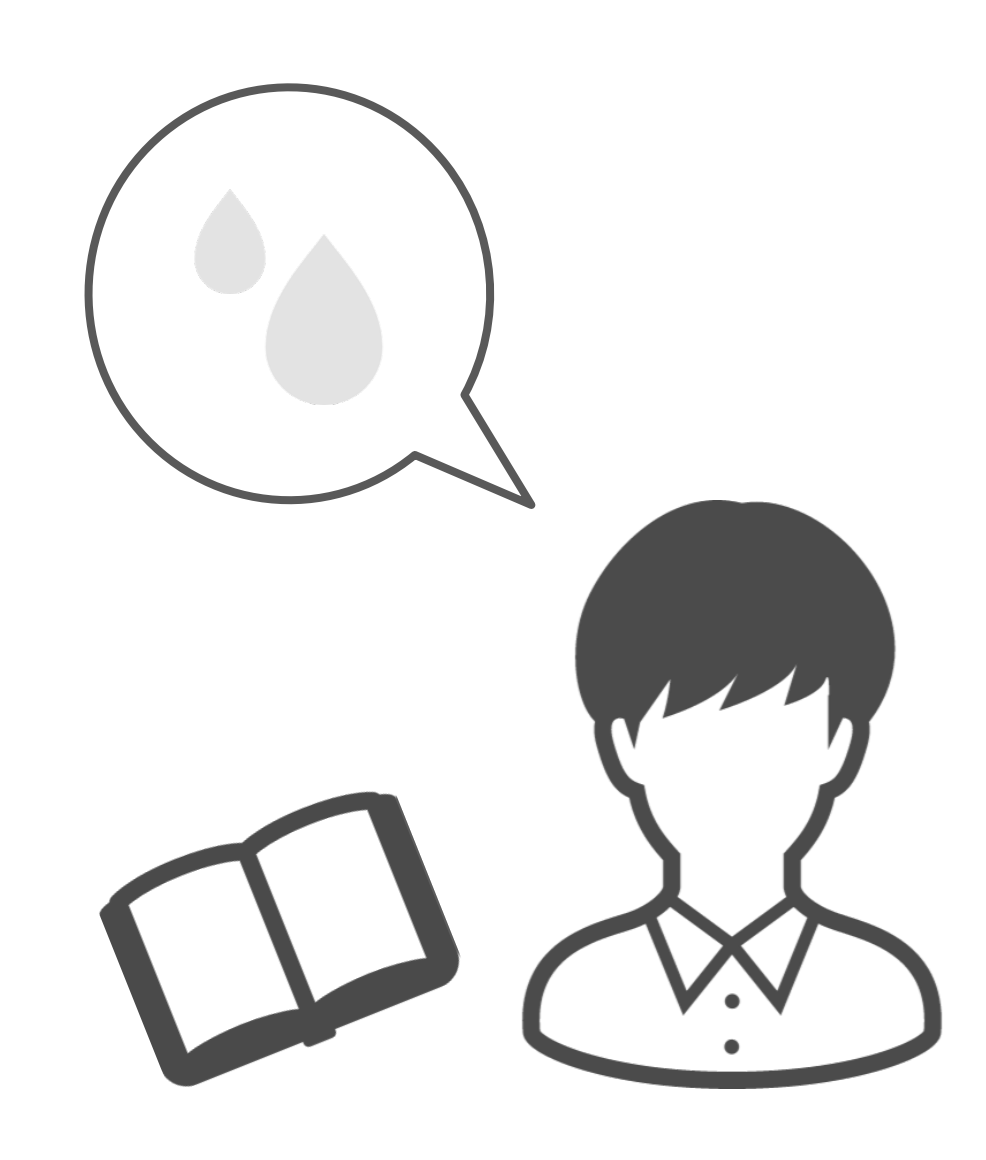

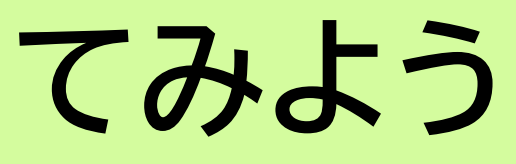

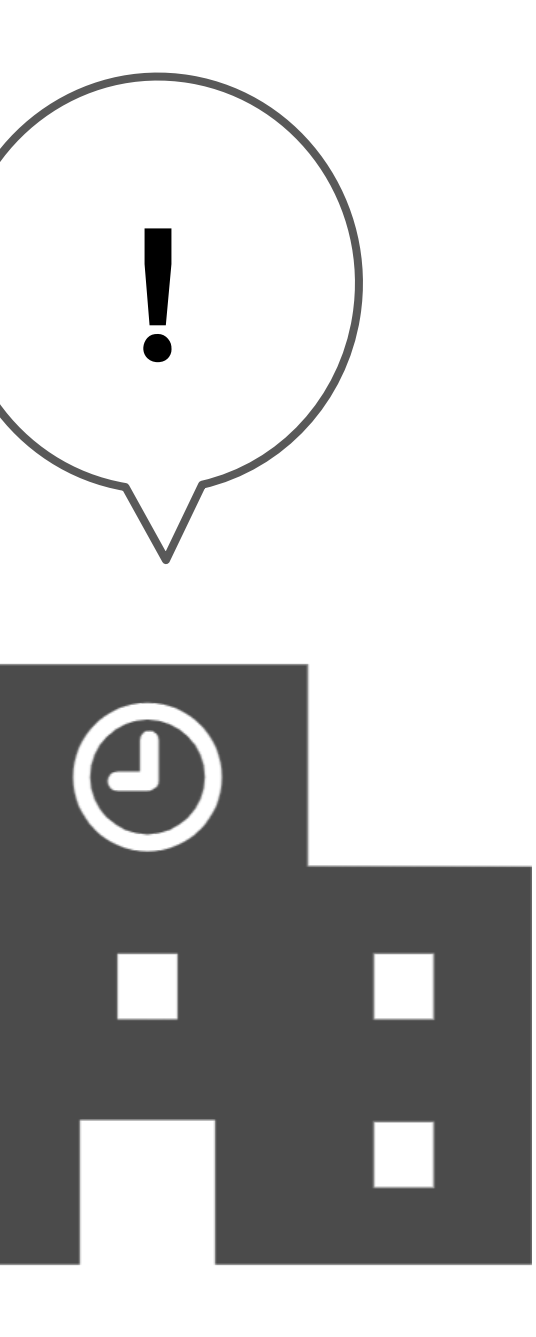

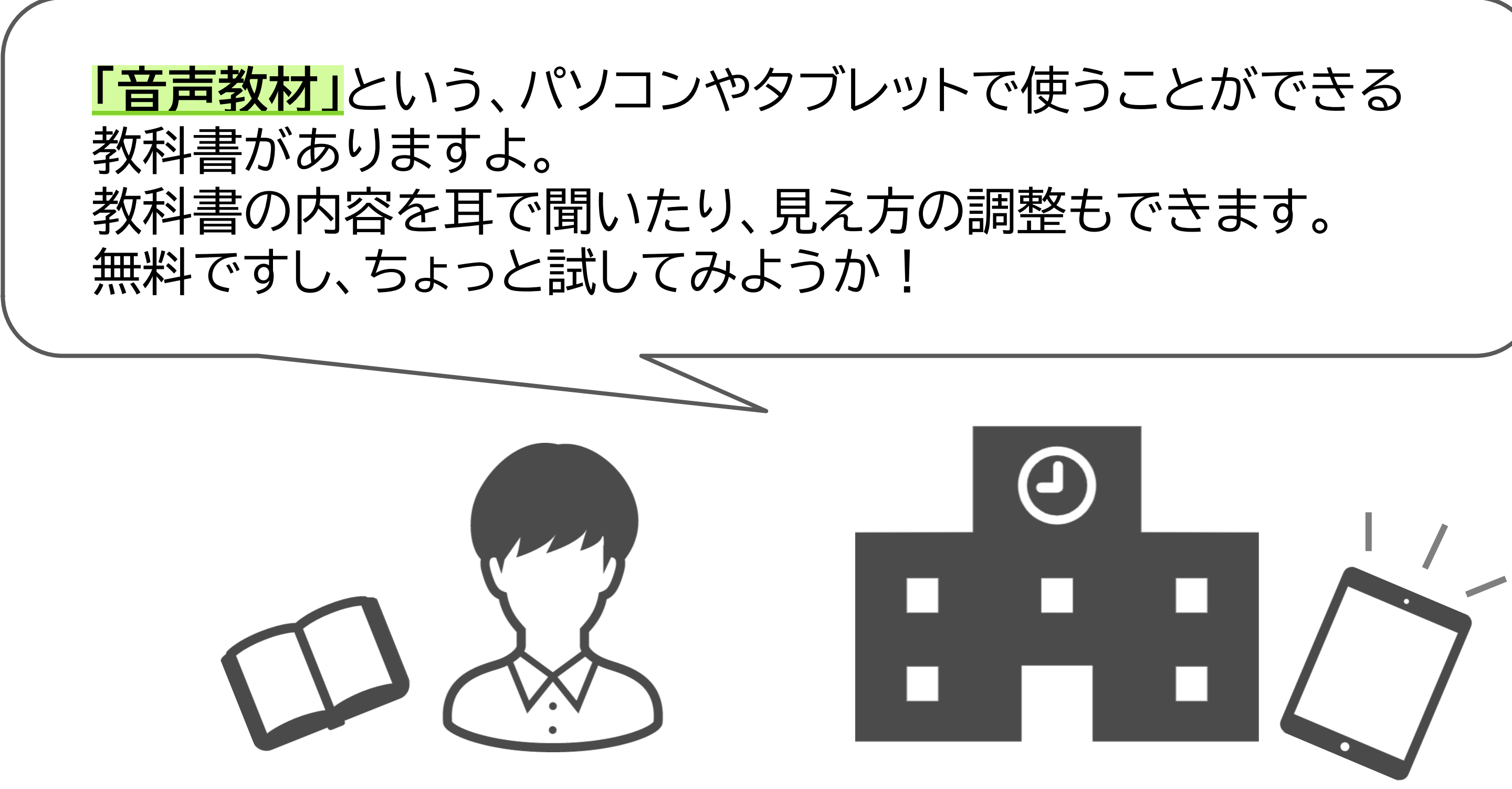

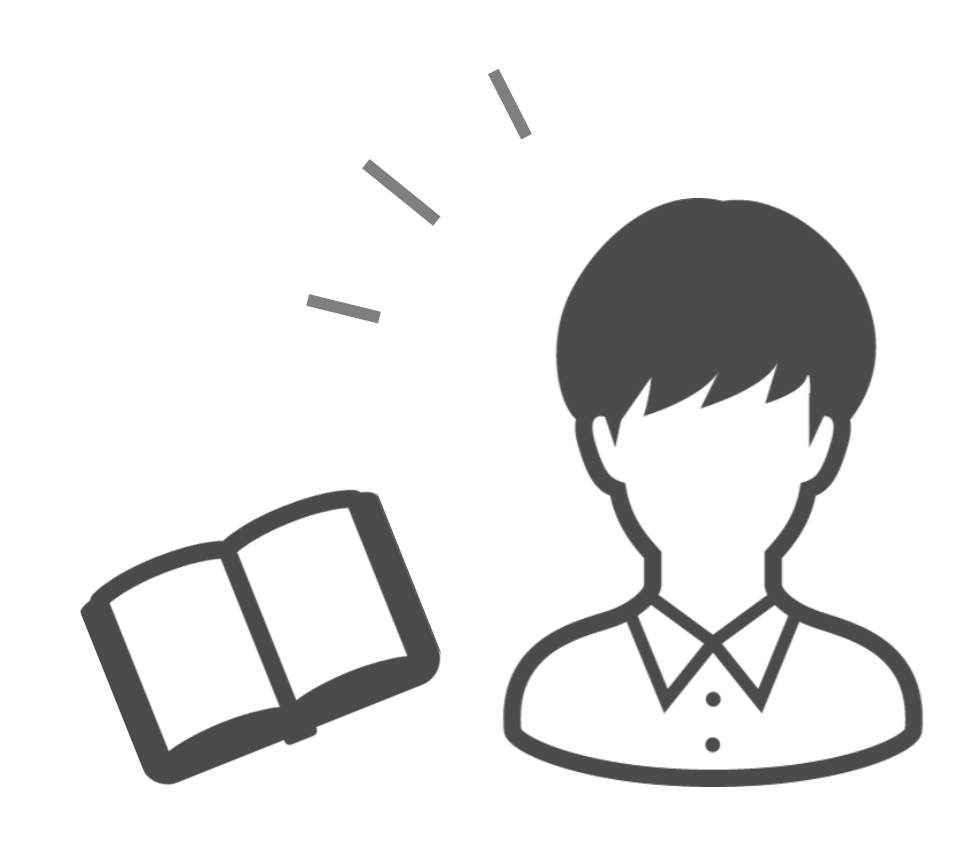

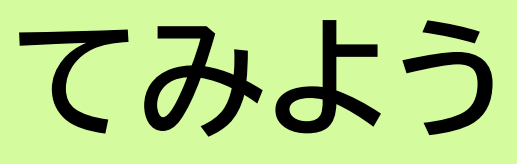

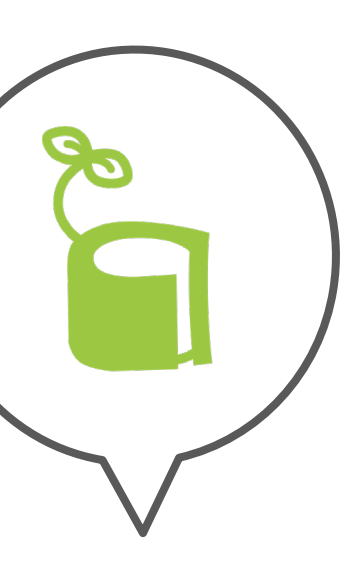

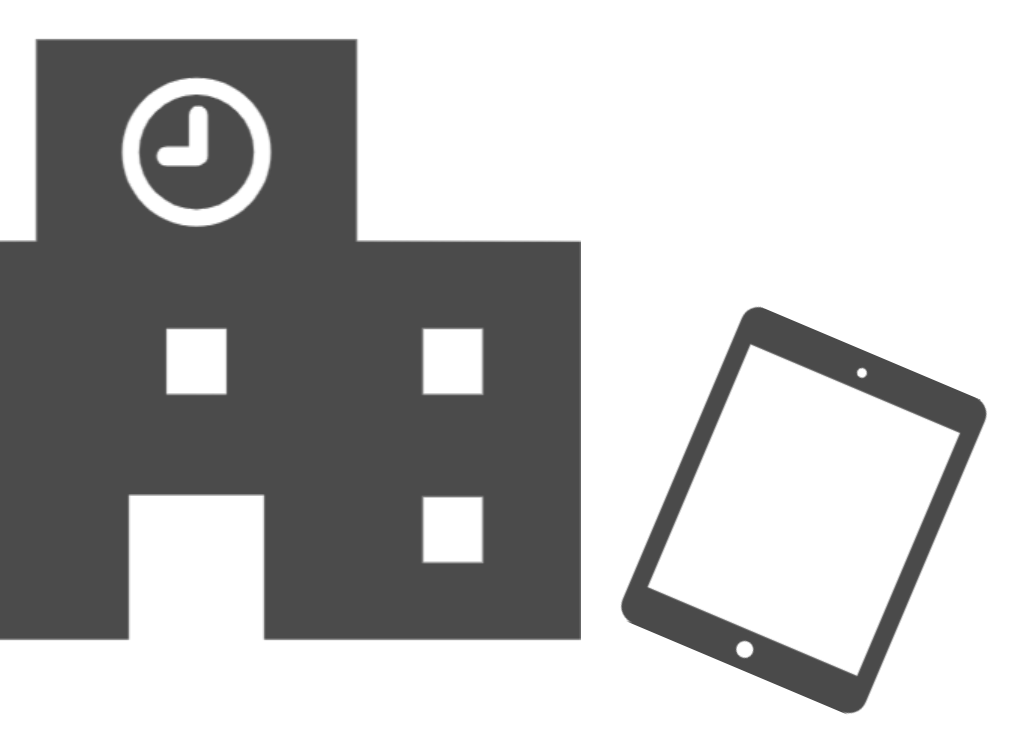

#### **iPadでEPUB形式の音声教材を使用している例**

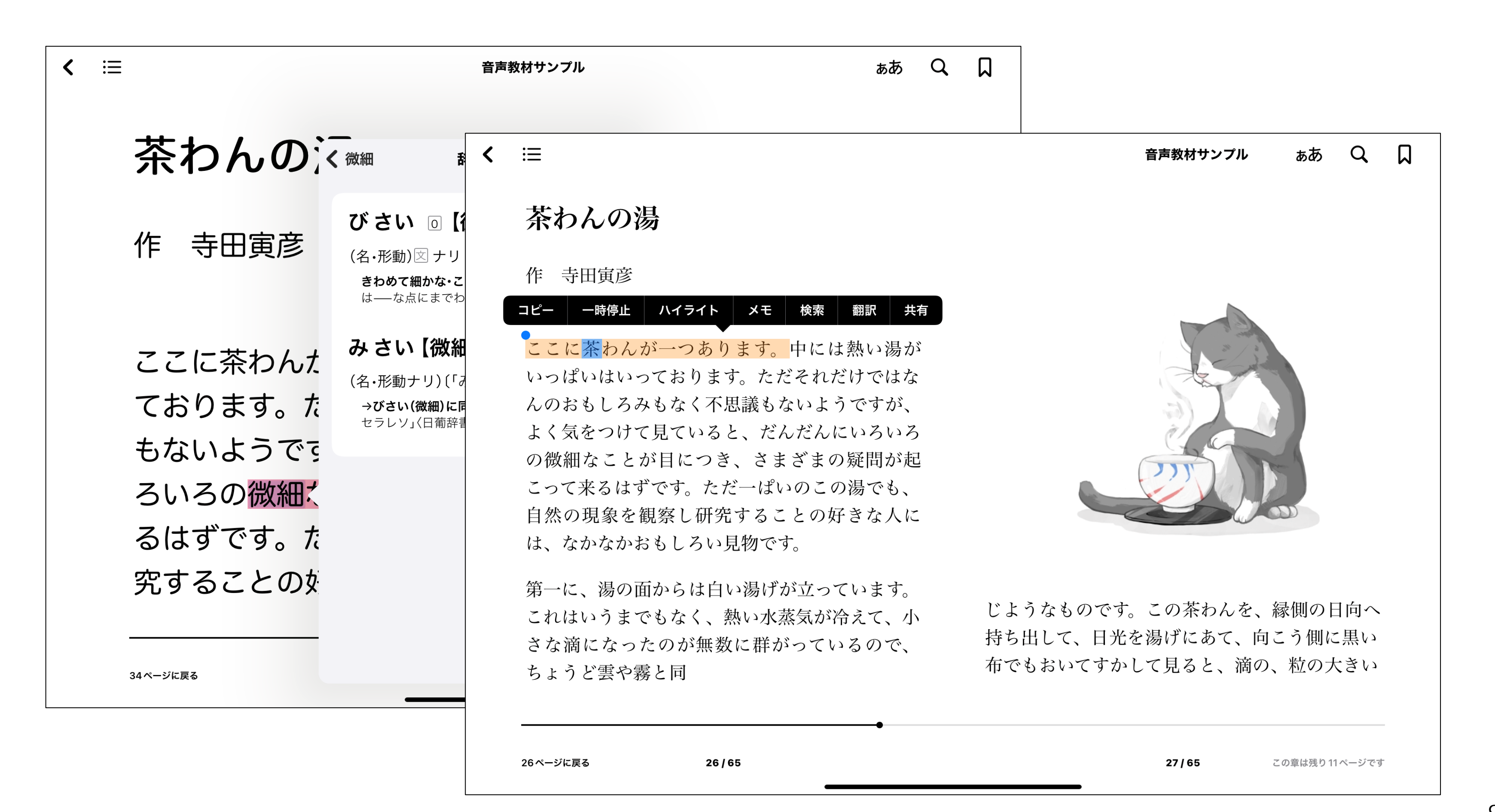

**9** 

教科書代わりに使えると思ったAさんは、 朝、担任からiPadを借り、放課後に返すというかたちで、 授業中も音声教材を利用するようになりました。

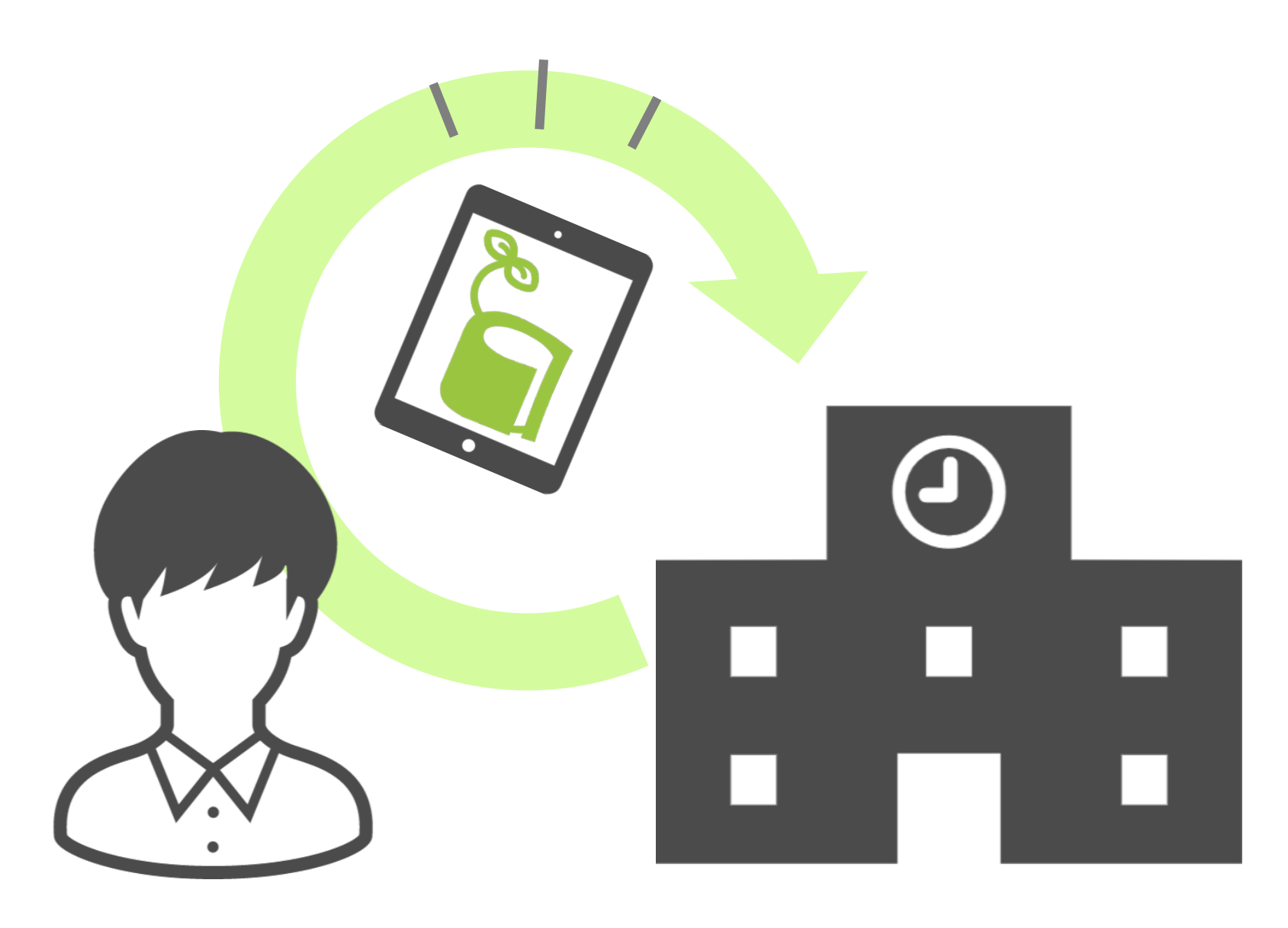

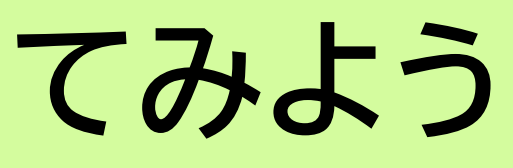

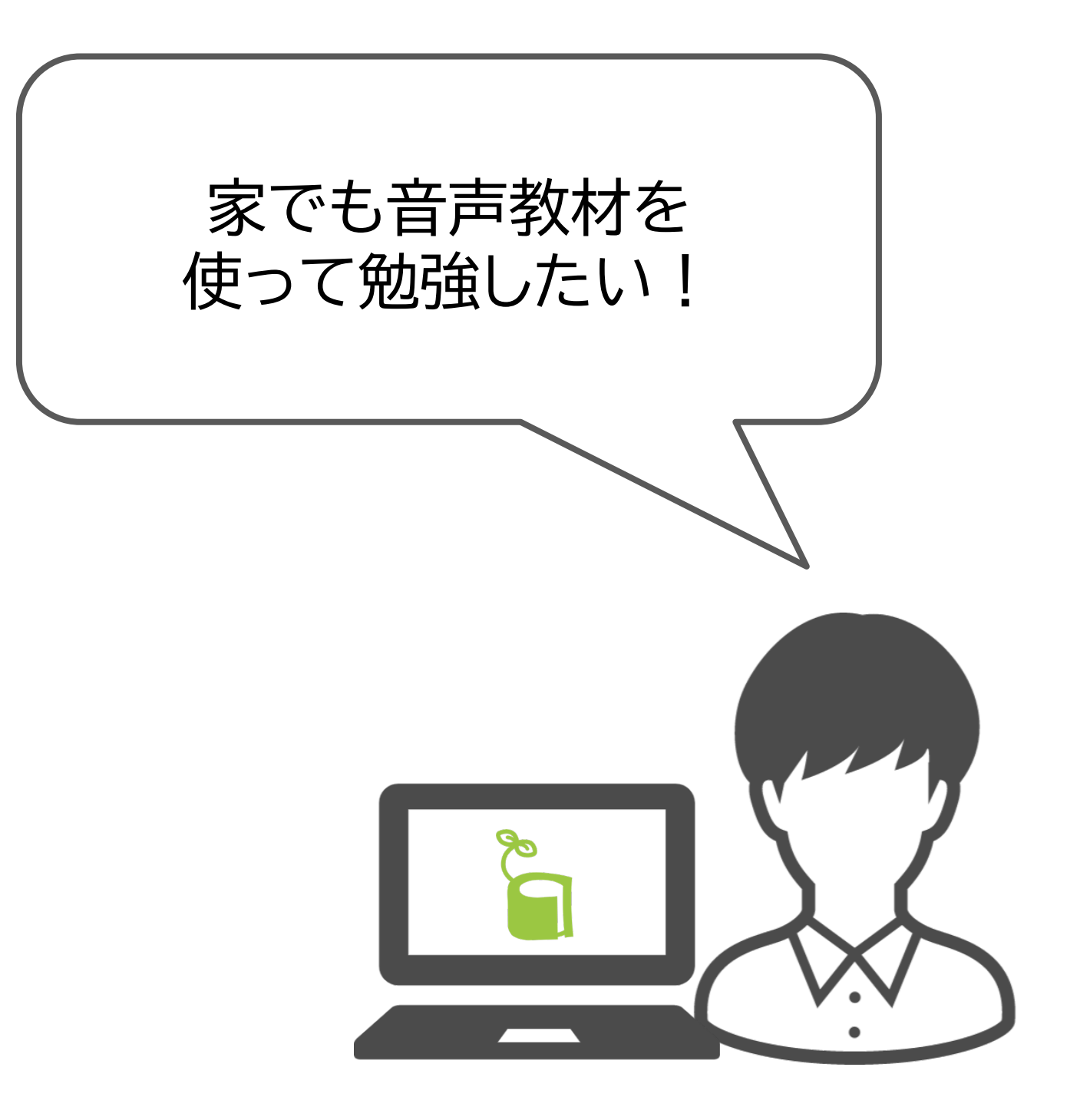

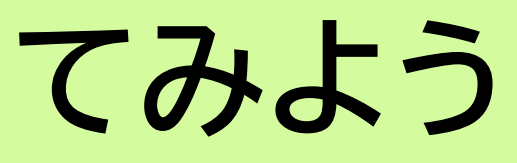

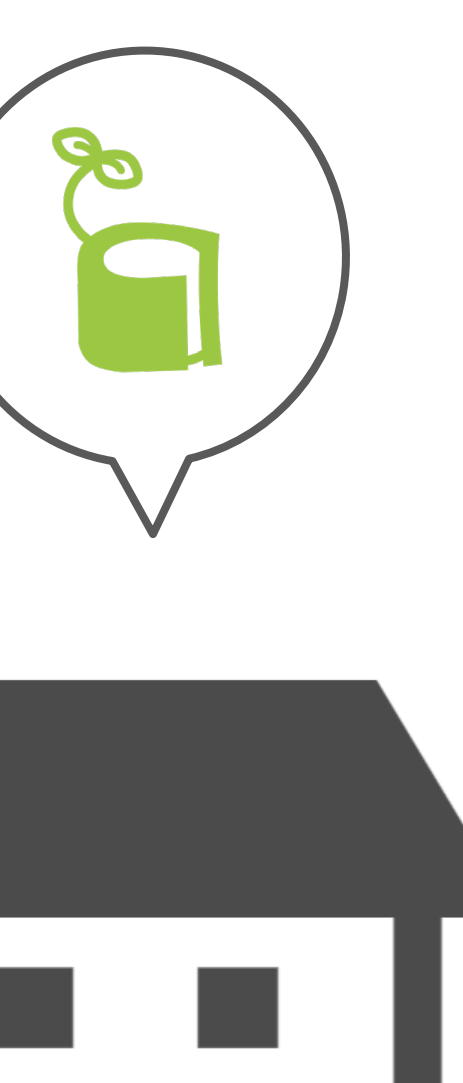

#### **ChromebookでDOCX形式の音声教材を使用している例**

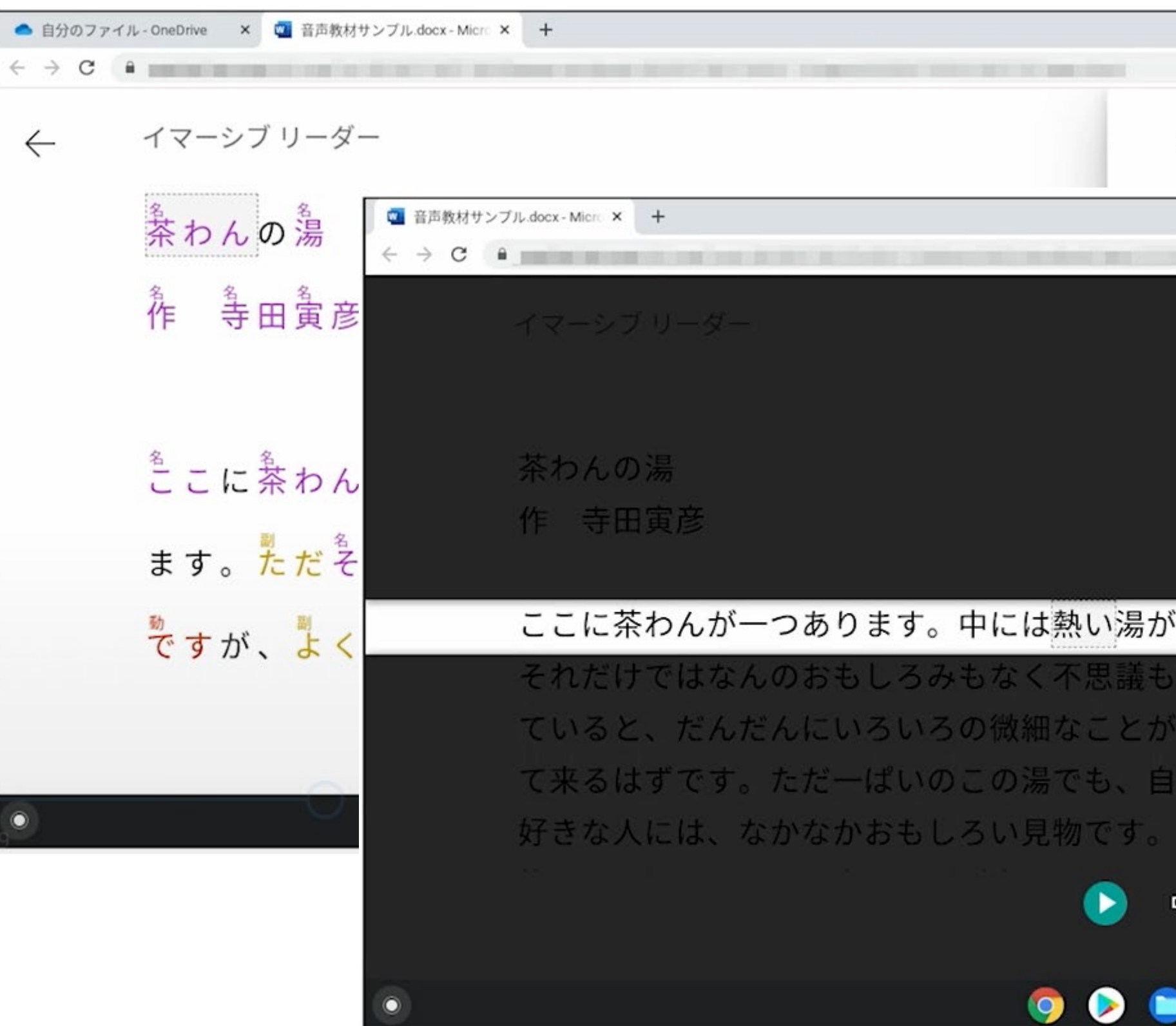

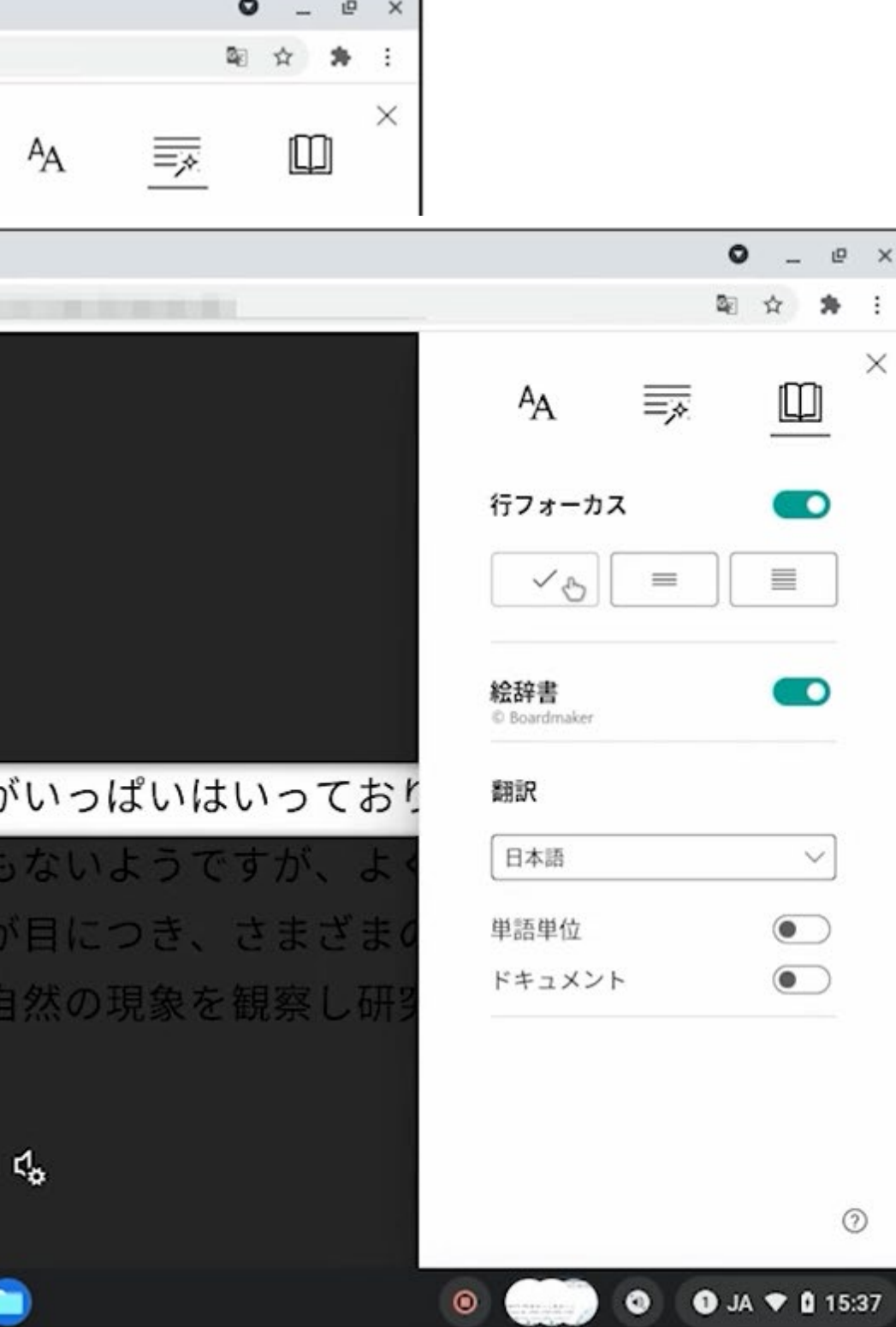

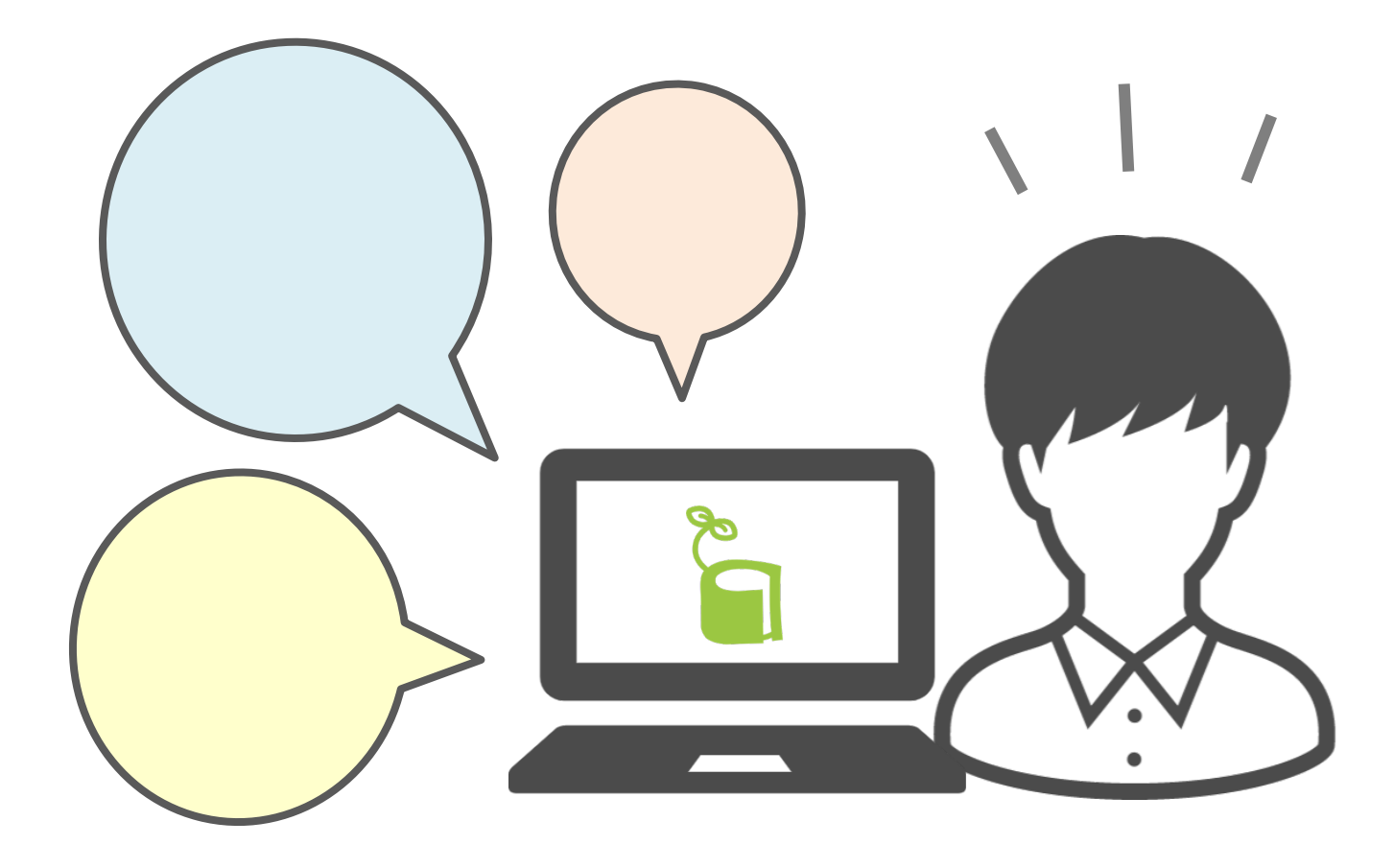

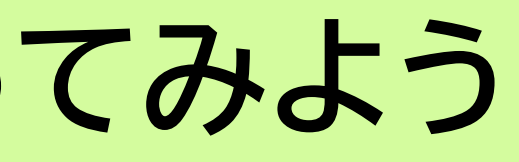

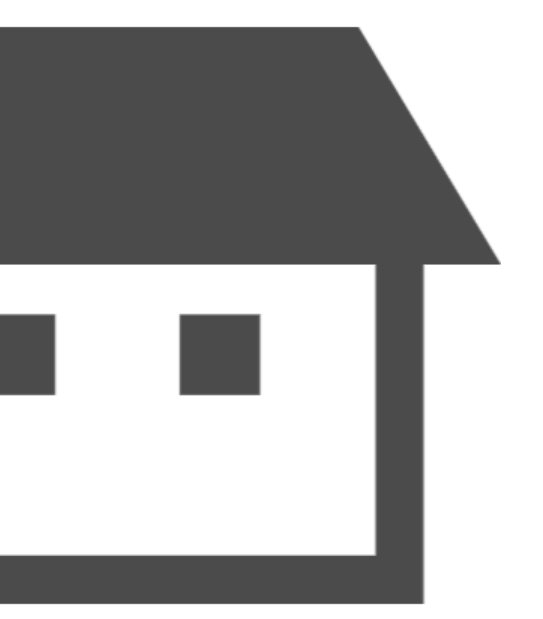

13

#### **Aさんの感想**

#### ① 自分に合った形で教科書が使えるようになったので、勉強が 一人でも楽にできるようになった

- ② 予習として読み上げで教科書の内容を先に確認しておくと、 授業にもついていきやすい
- ③ 全教科申請できるのがありがたい

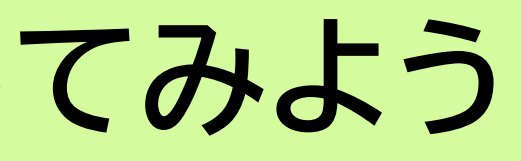

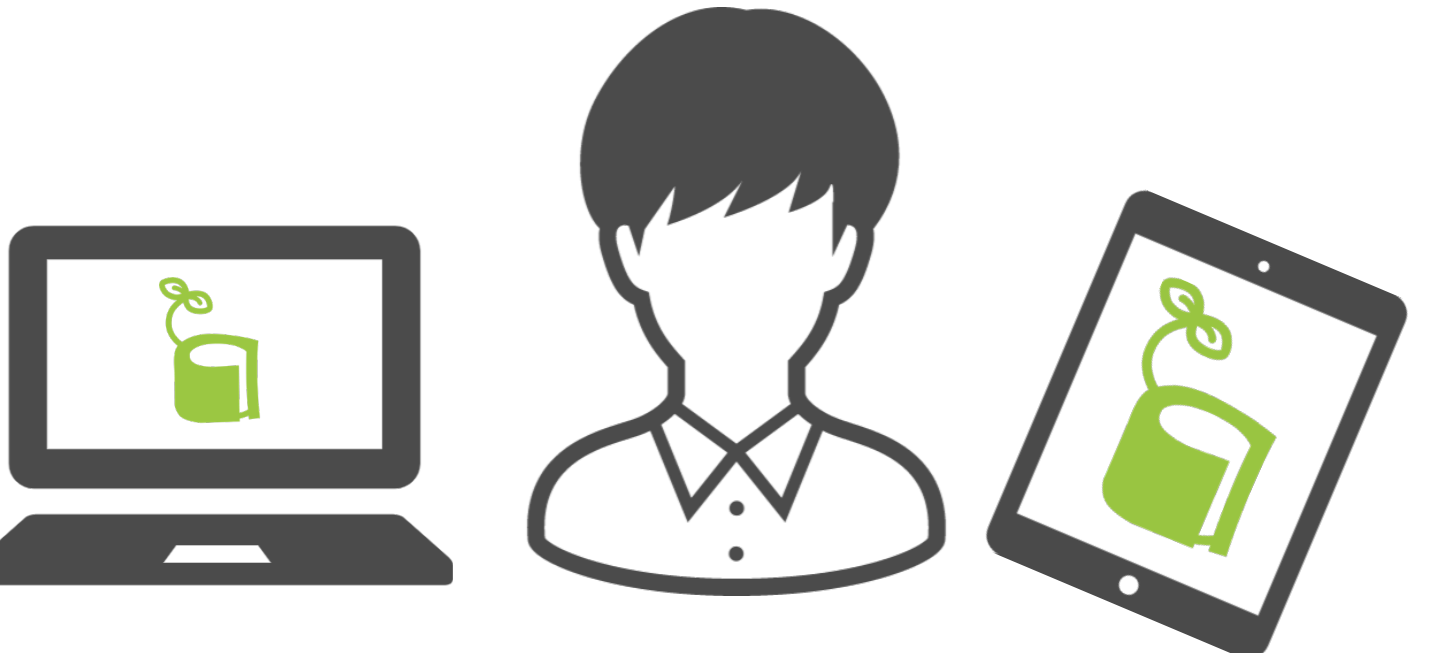

#### **Aさんの感想**

- ④ 学校で配布されるPDFプリントなども、同じ方法で音声読み 上げすることができる場合もあった
- ⑤ 市販の音声読み上げに対応している電子書籍も同じ方法で読 むことができ、音声読み上げ機能をはじめとしたアクセシビリ ティ機能をうまく使いながら学ぶスタイルを身につけていくこ とができた

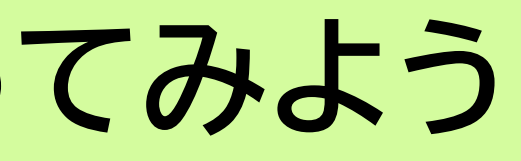

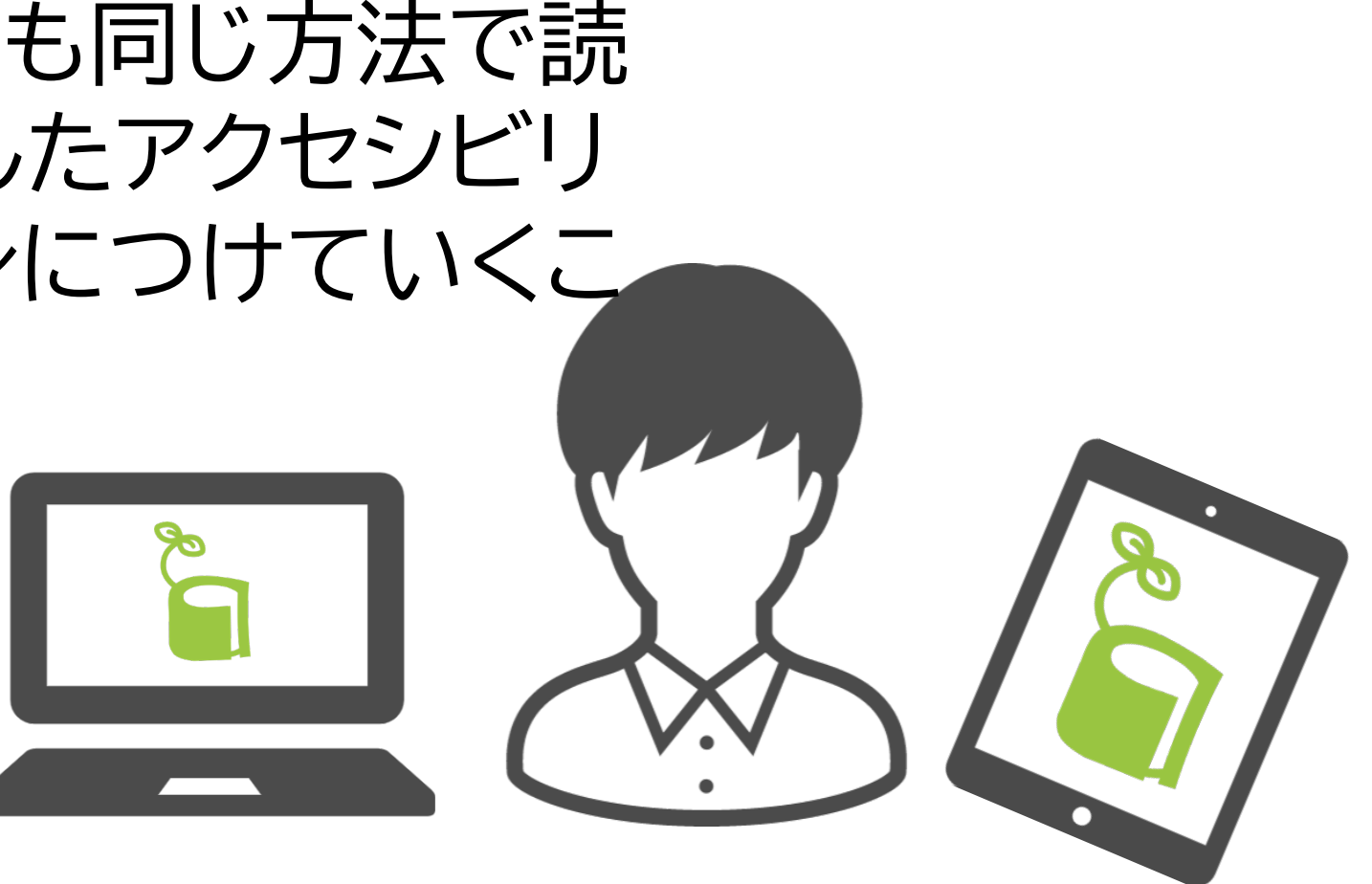

# **AccessReadingの音声教材の特徴**

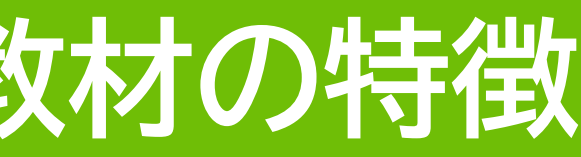

# **AccessReadingが取り扱っている音声教材**

#### ●小学校高学年、中学校、高等学校の検定教科書 – 全教科対応(地図、書写除く)

#### ●高等学校は、農業、工業、商業、水産などの専門 学科の検定教科書も申込可

- ●小学1~4年生には、利用しやすい他団体をご 案内しています
	- 中高生向け音声教材の品質向上のため – 積極的に利用したい理由がある方には提供 – お気軽に事務局までお問い合わせください

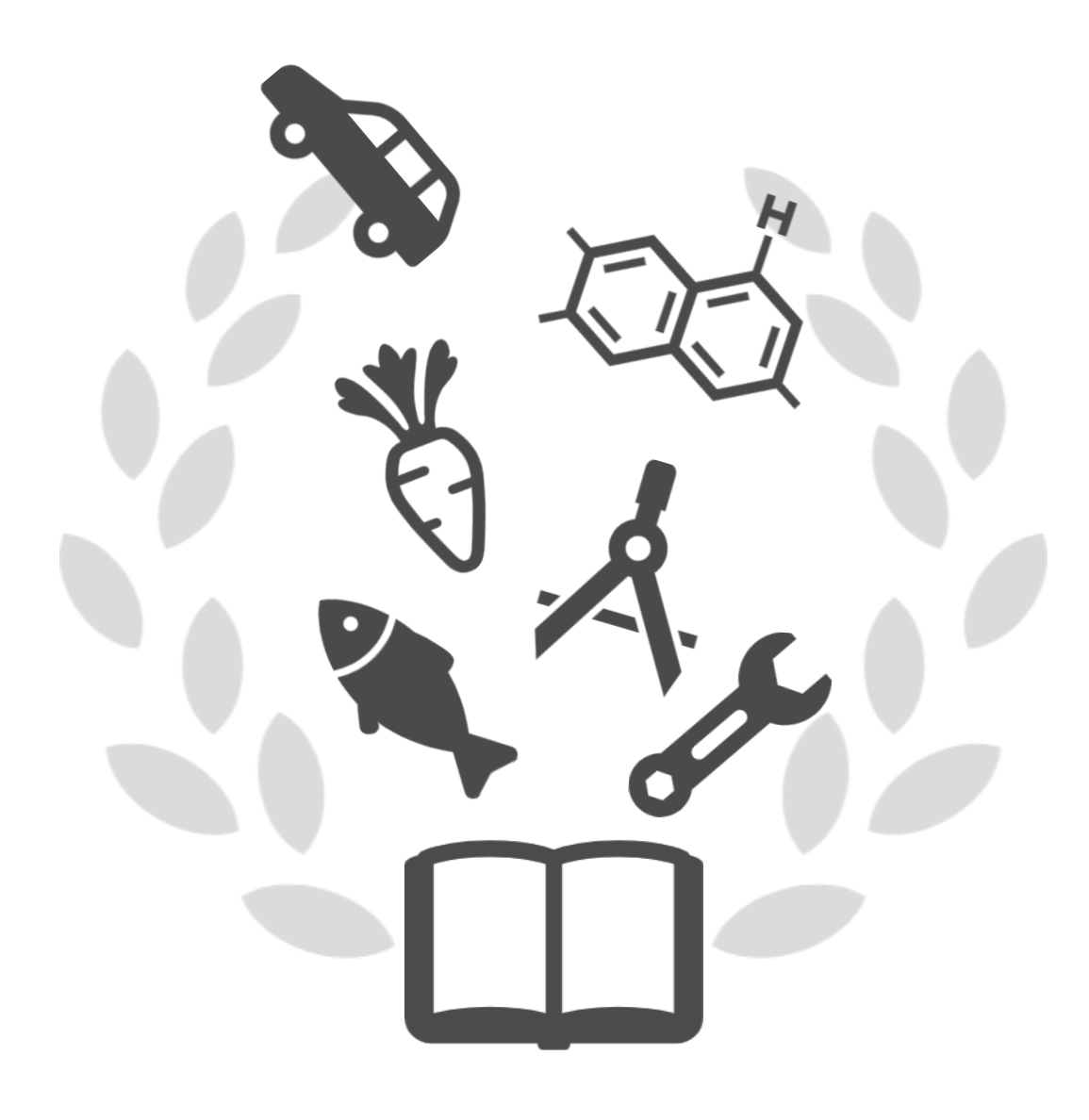

### iPad、Windows、Chromebook等に対応

パソコンやタブレット端末の音声読み上げ機 能を使用

●音声教材のデータ形式は2種類 – お手持ちのパソコンやタブレット端末、ソフト・アプリ に合わせてデータ形式を選んでください

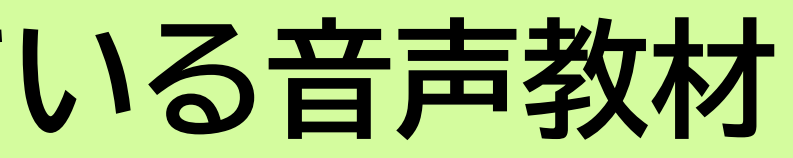

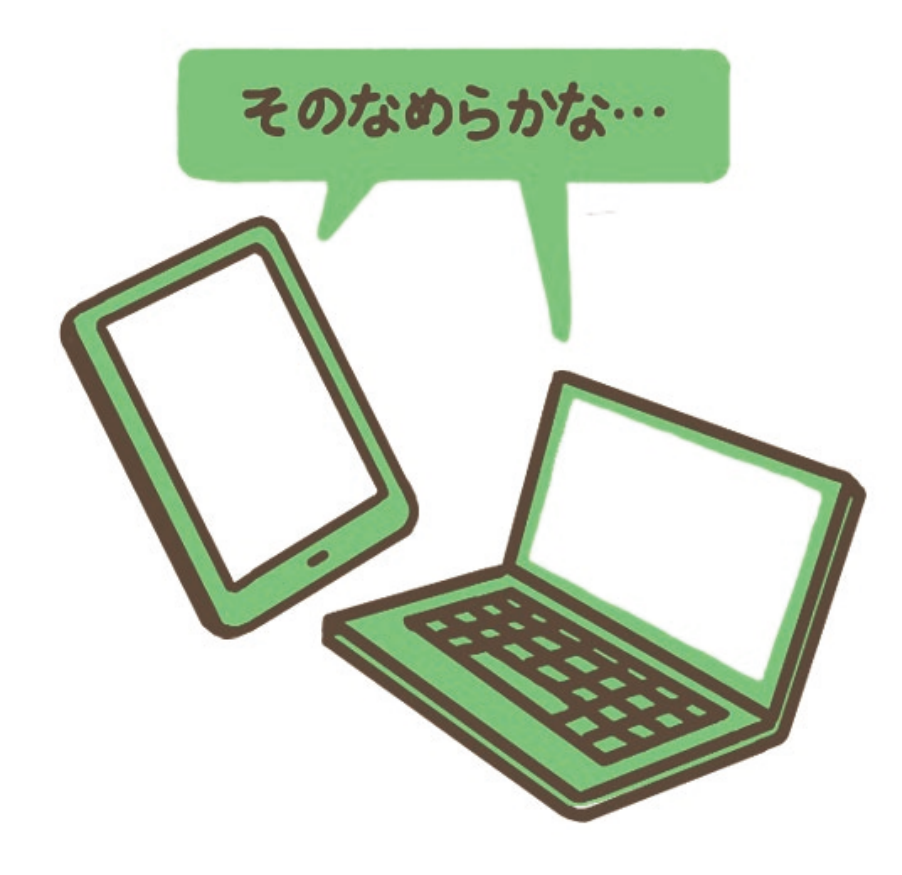

# **AccessReadingが提供している音声教材**

**①DOCX形式** 「Microsoft Word」で使用

#### **②EPUB形式**

iPadの「ブック」 Chromebook、Androidの「Google Play ブックス」など EPUBリーダーアプリで使用 \*「ブック」「Google Play ブックス」は標準搭載アプリ

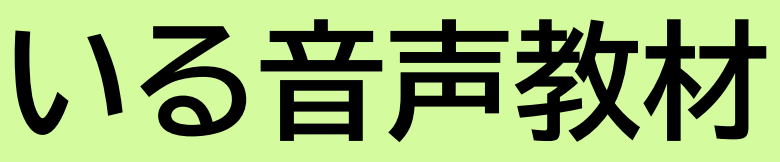

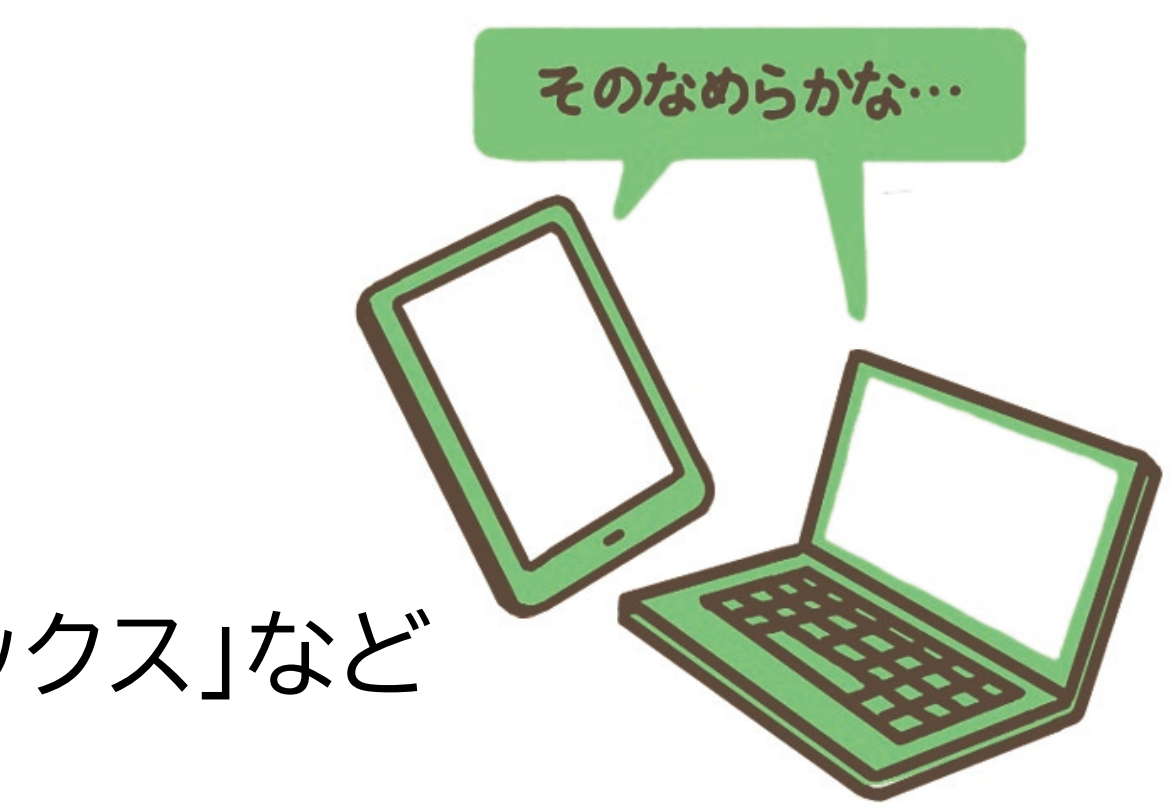

# **AccessReadingが提供している音声教材**

●AccessReadingが提供している2種類の電子データ形式

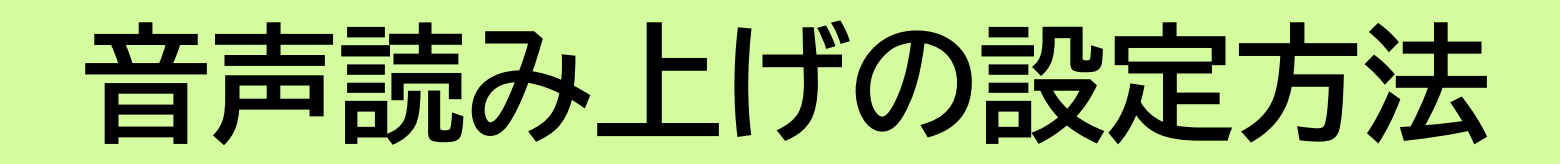

#### AccessReading Webサイトに掲載中

https://accessreading.org/download/AT\_Setting.pdf

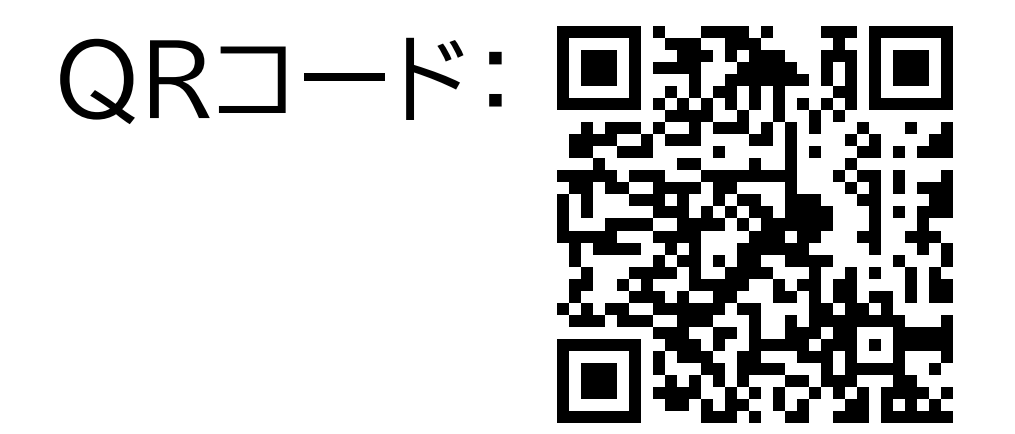

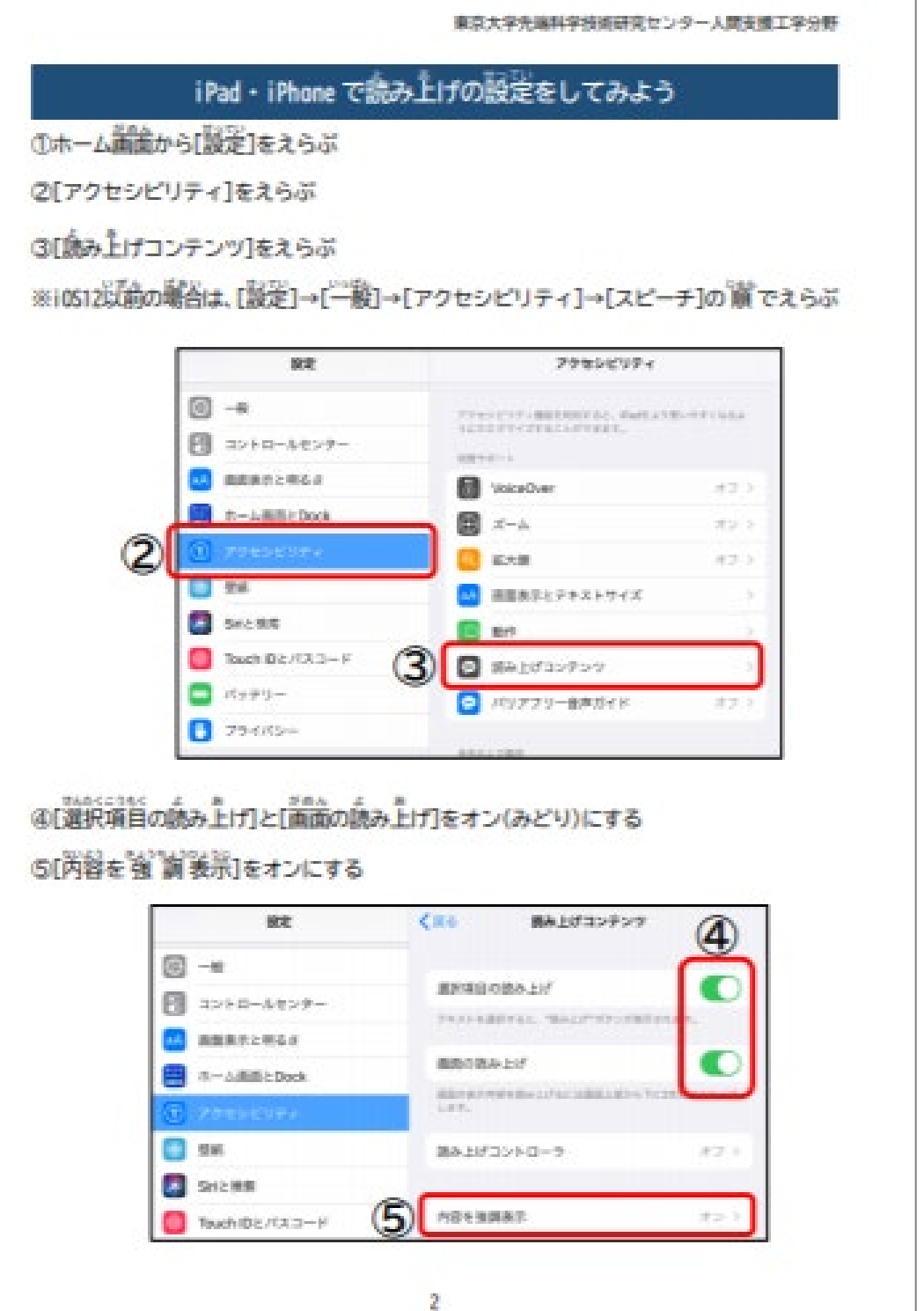

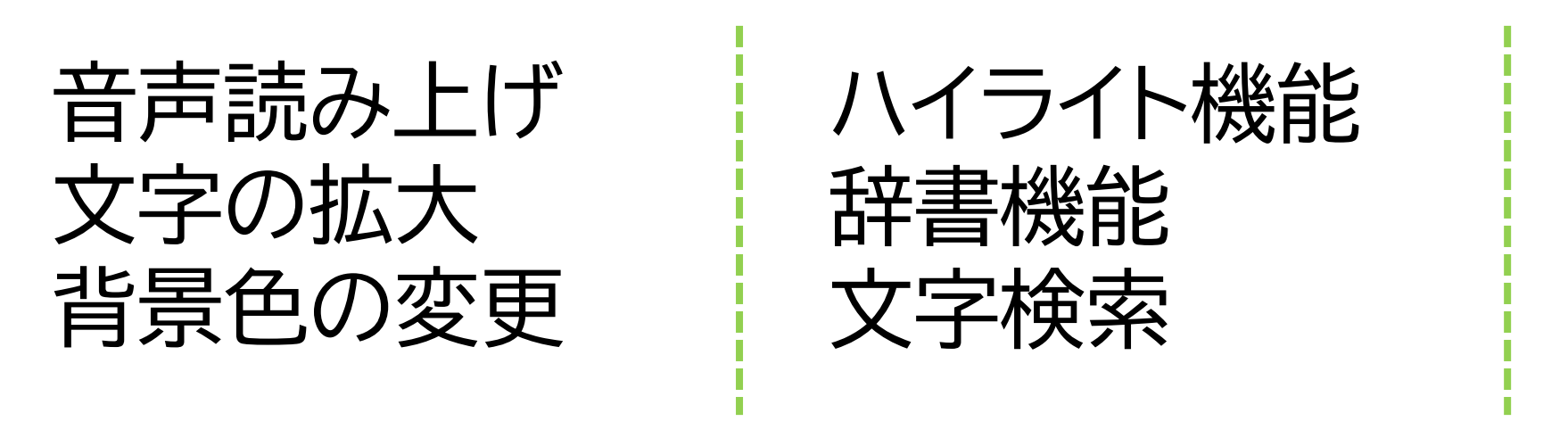

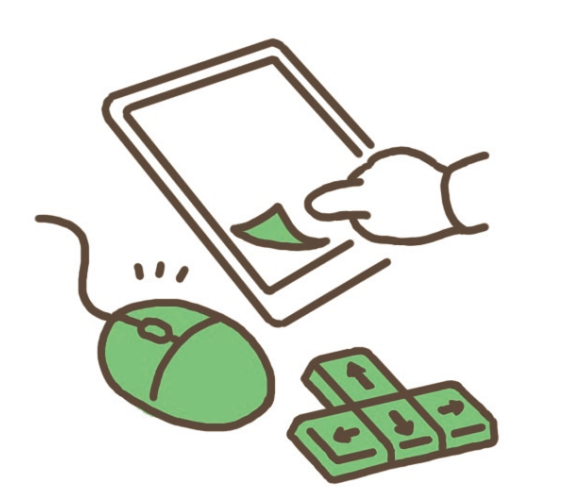

見出しジャンプ メモ機能 しおり…等々

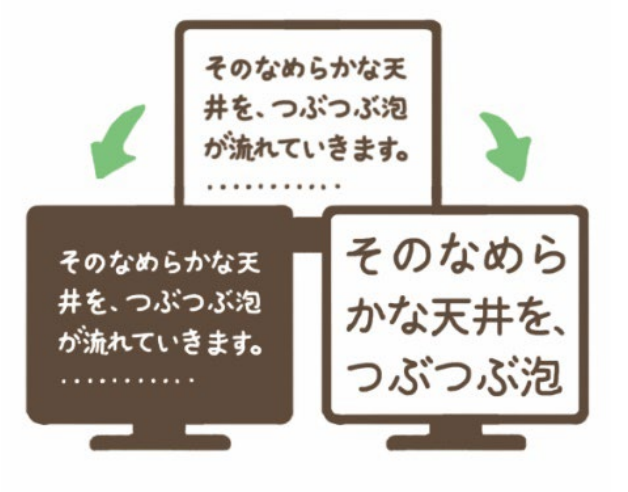

# **AccessReadingの音声教材でできること**

これらの機能は、機器やアプリに搭載されている機能を 使って活用することができます

# **AccessReadingの音声教材の特徴**

- 操作や機能の自由度が高いため、 自分の学習方法に合わせたカス タマイズがしやすい
- 録音データが入っていないため、 データサイズは軽め
- 同じ方法でインターネットや他の 文書を読んだり、テスト受験も できる
- 
- -

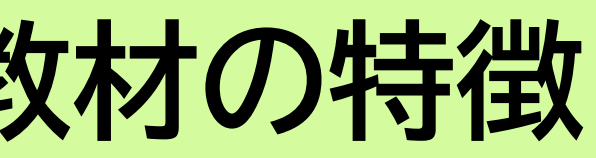

#### • 利用はオフライン環境でも可

• 機器に備わっている機能で読み 上げをするので、読み間違い・読 み飛ばしが生じる – 修正は可能 – 漢字の読み学習として使える

他団体の音声教材と併用可

# **AccessReadingの取り組み**

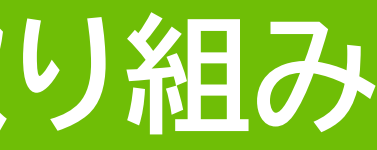

# **AccessReading(アクセスリーディング)とは**

著作権法第37条・教科書バリアフリー法 上記法令に基づき、 紙の印刷物を読むことに困難のある児童生徒へ、 教科書の電子データや一般書籍のデータを提供

### 東京大学先端科学技術研究センター社会包摂システム分野 センター内の大学図書室 **大学の研究室と図書室が共同運営しているオンライン図書館** = ×

# **AccessReadingのミッション**

### 紙の印刷物を読むのが難しい児童生徒が、 テクノロジーを活用した自分に合った 学習方法を発見し、実践できるようになること

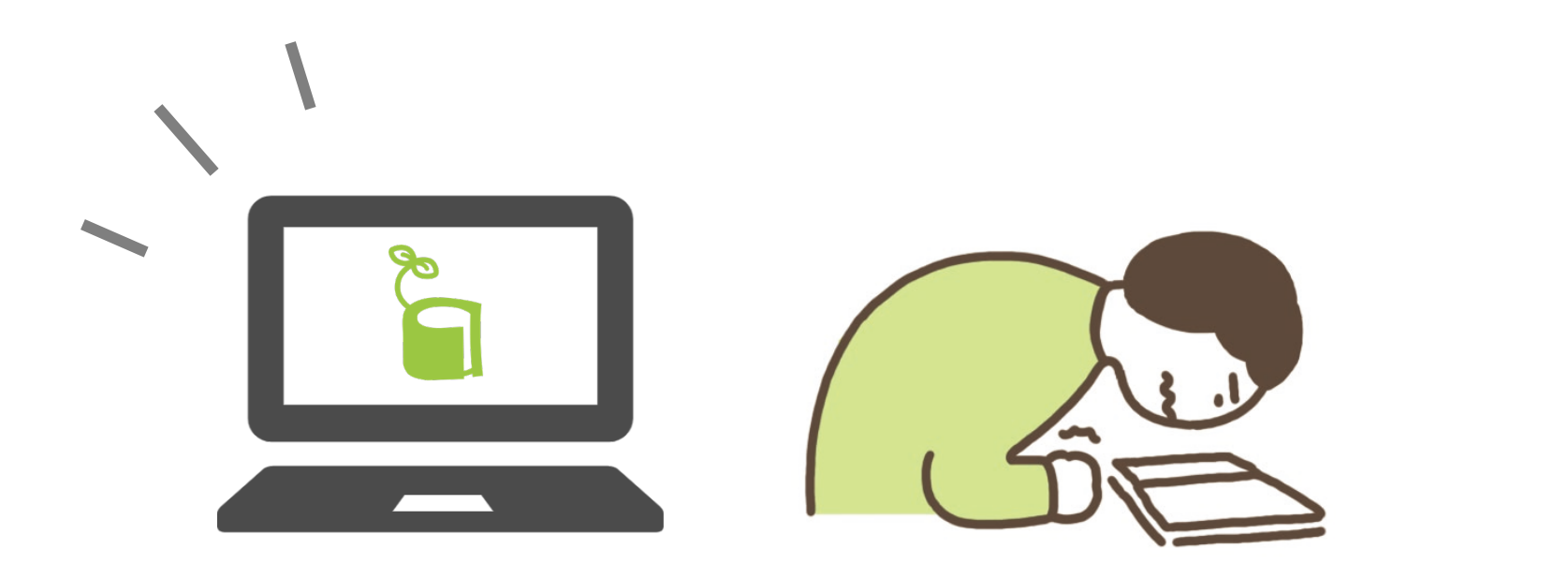

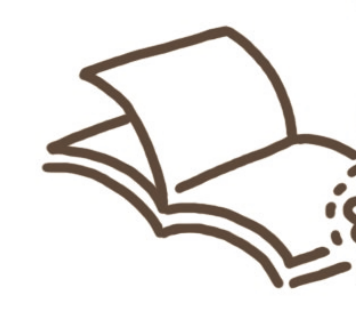

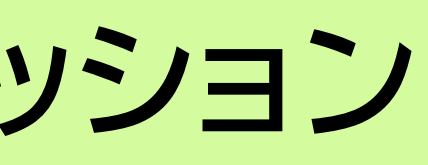

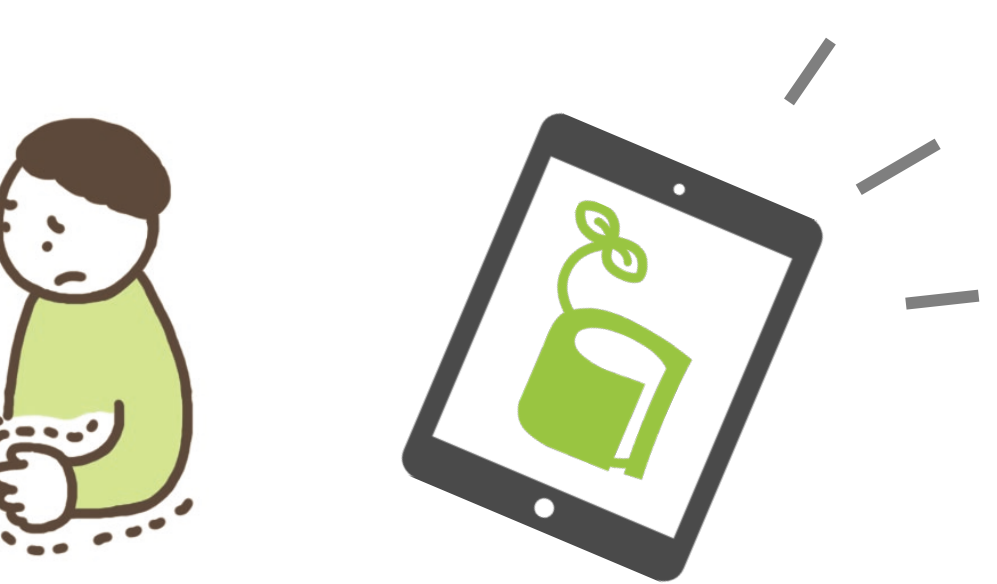

25

# **AccessReadingの取り組み**

#### **① 音声教材の製作・配信** – 教科書データからアクセシブルなデータへ – ユーザーへのデータ提供

#### **② 音声教材に関する研究**

- 効率的な製作方法の検証
- ユーザビリティ調査
- アプリ機能検証

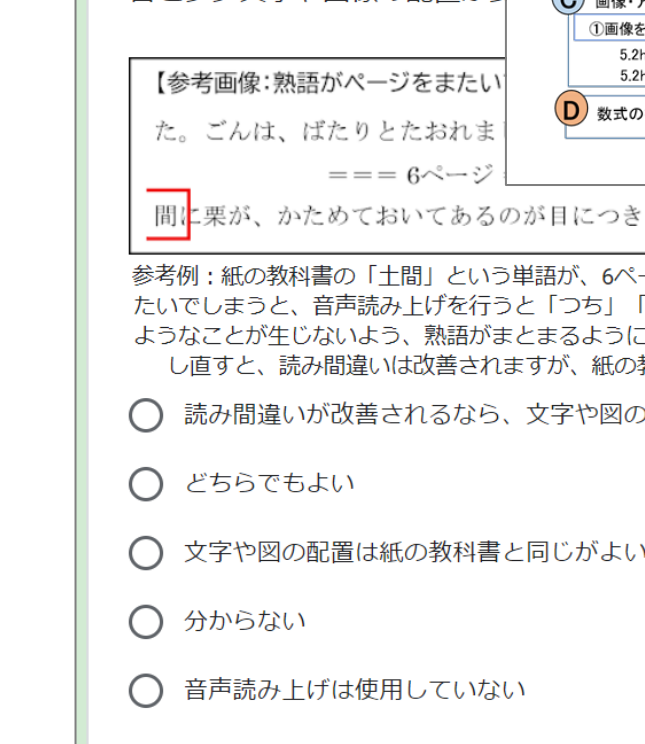

### **③ 音声教材普及のための活動**

– 体験講座、出張研修会(オンライン)などの実施

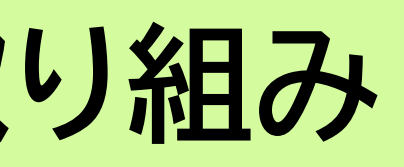

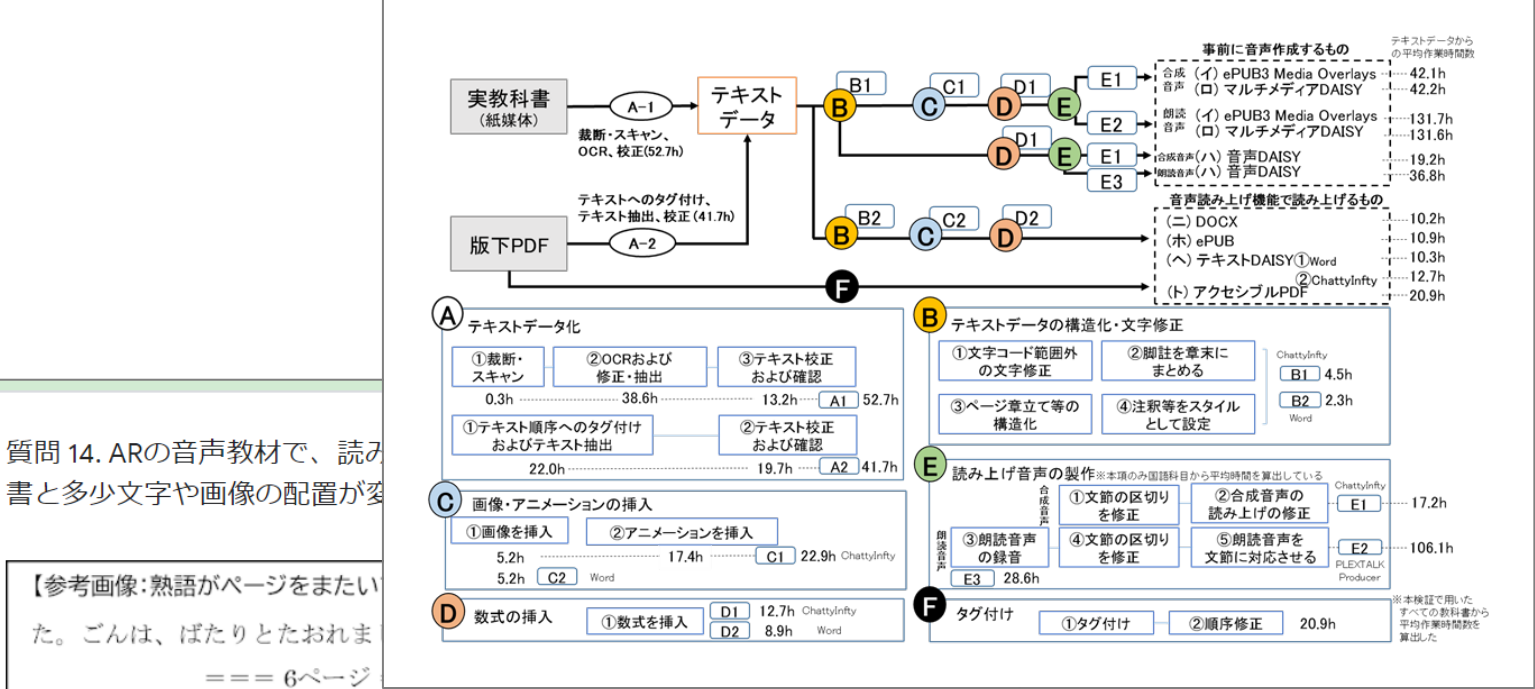

実が、かためておいてあるのが目につきました。←

参考例:紙の教科書の「土間」という単語が、6ページ目末尾に「土」、7ページ目冒頭に「間」 たいでしまうと、音声読み上げを行うと「つち」「かん」と別の文字として読み上げされます。その ようなことが生じないよう、熟語がまとまるように、前のページに「間」を移動して「土間」と配置 し直すと、読み間違いは改善されますが、紙の教科書と文字の配置がかわることになります。

◯ 読み間違いが改善されるなら、文字や図の配置がかわってもよい

NaturalReader Pro\*

Adobe Digital Edit

lluefire Reader

**READER Cloud** 

oudshelf Reade

turalReader Pro•

!ecitator∙ ice Dream © Thorium

△ Adobe Digital Ed

 $\times$  BookReader

x Calibre

 $\times$  FBReade  $\triangle$  Thorium

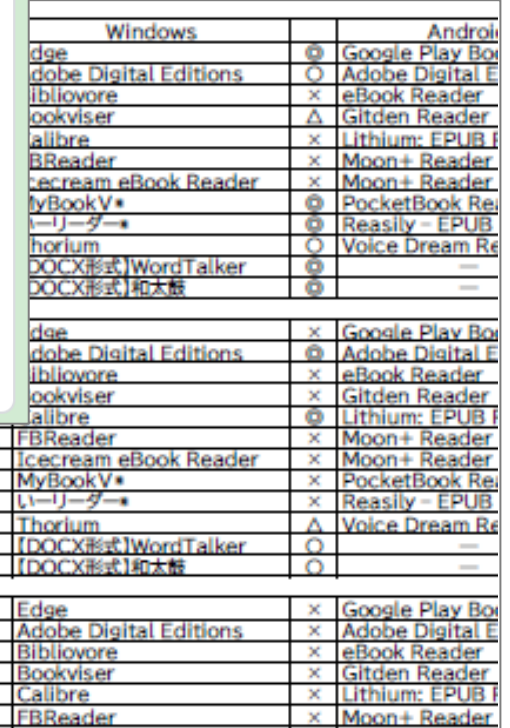

# 提供している教科書の種類

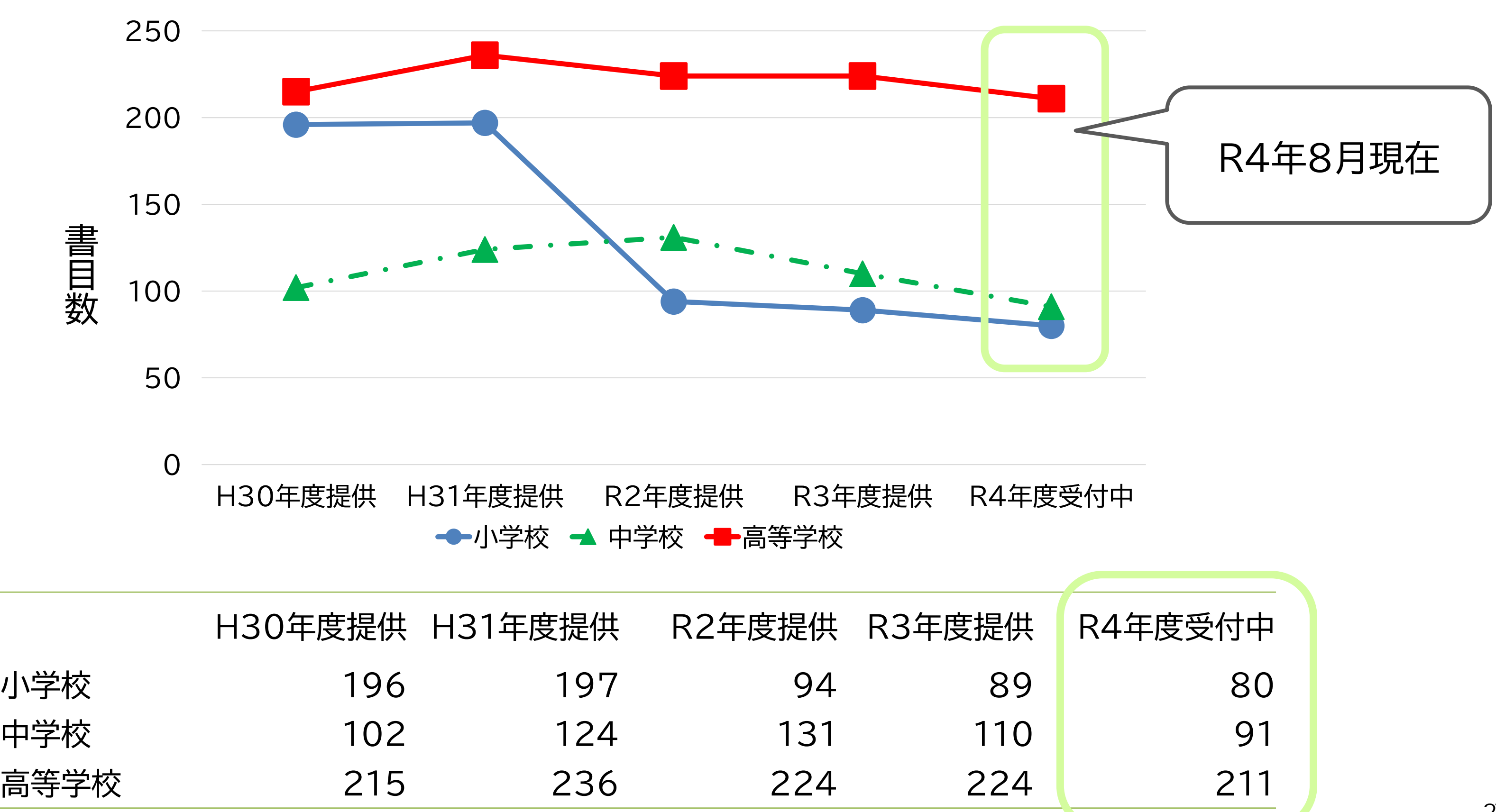

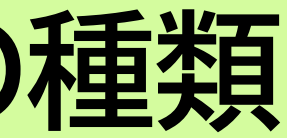

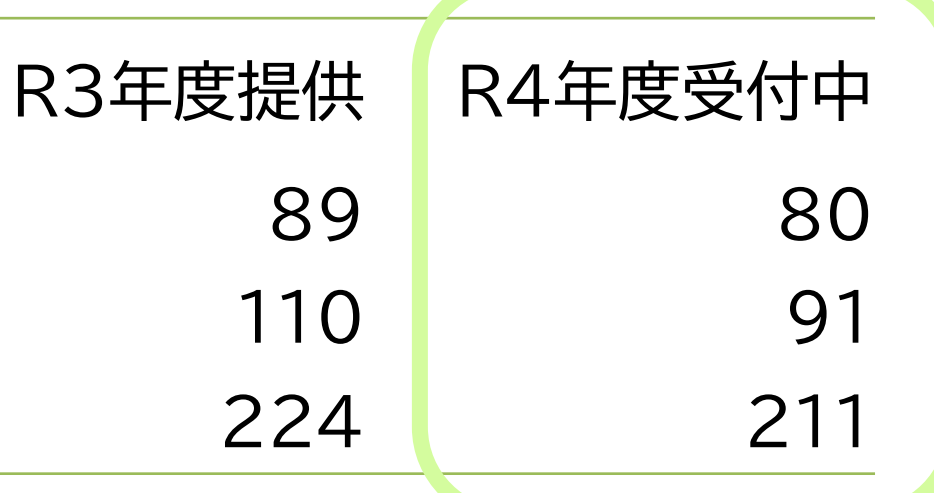

# **提供している教科書の種類**

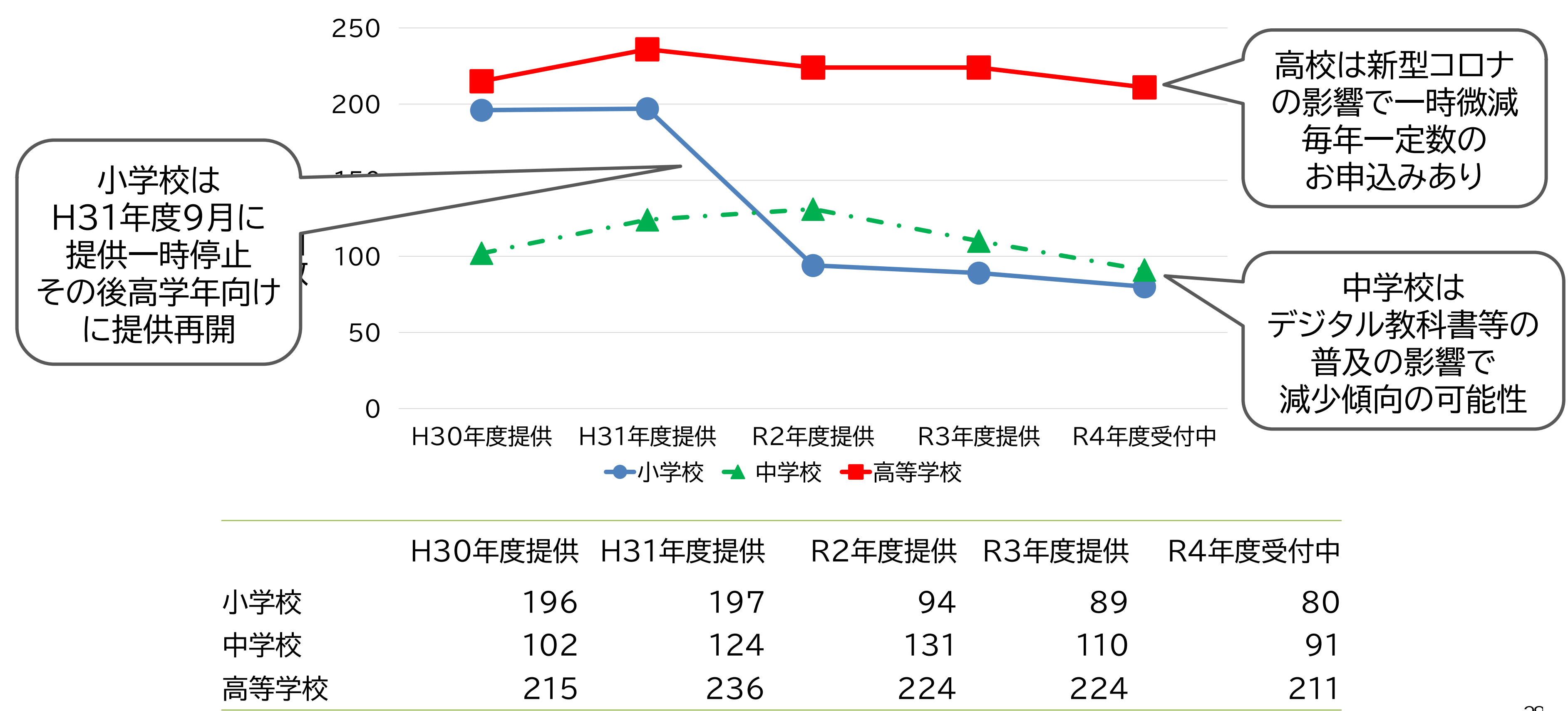

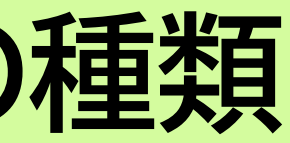

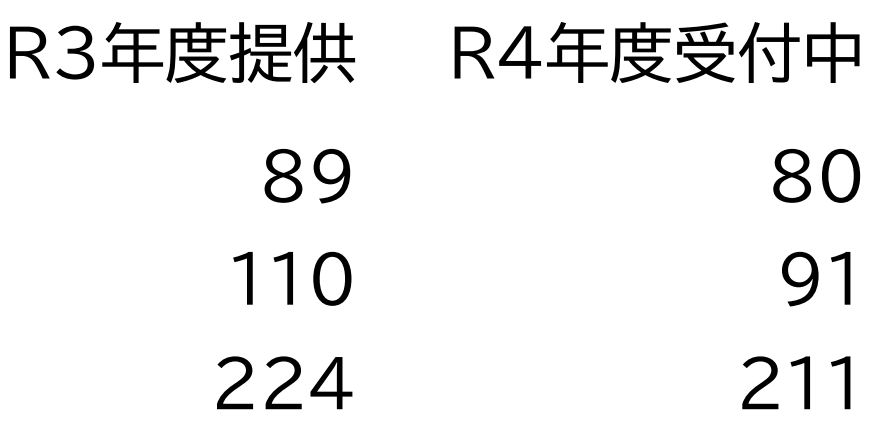

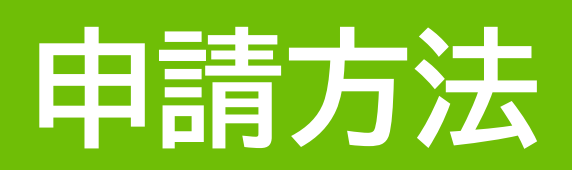

# **AccessReading申請方法**

#### 申込はWebサイトで受付中!

https://accessreading.org/

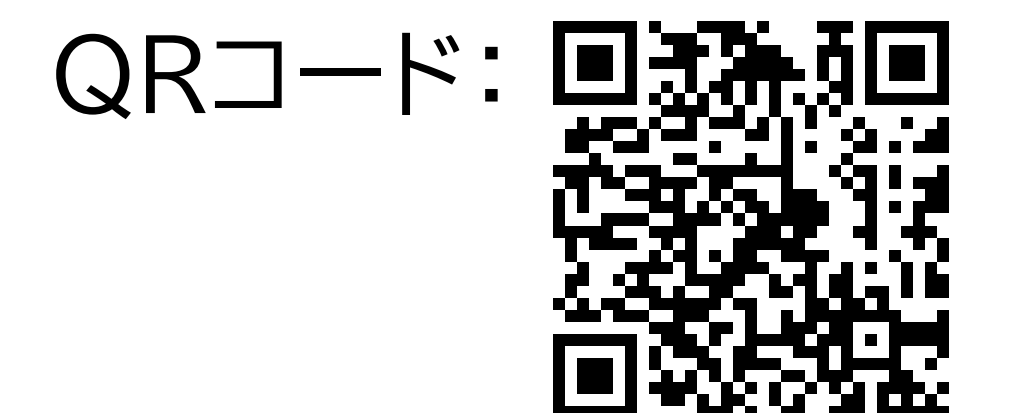

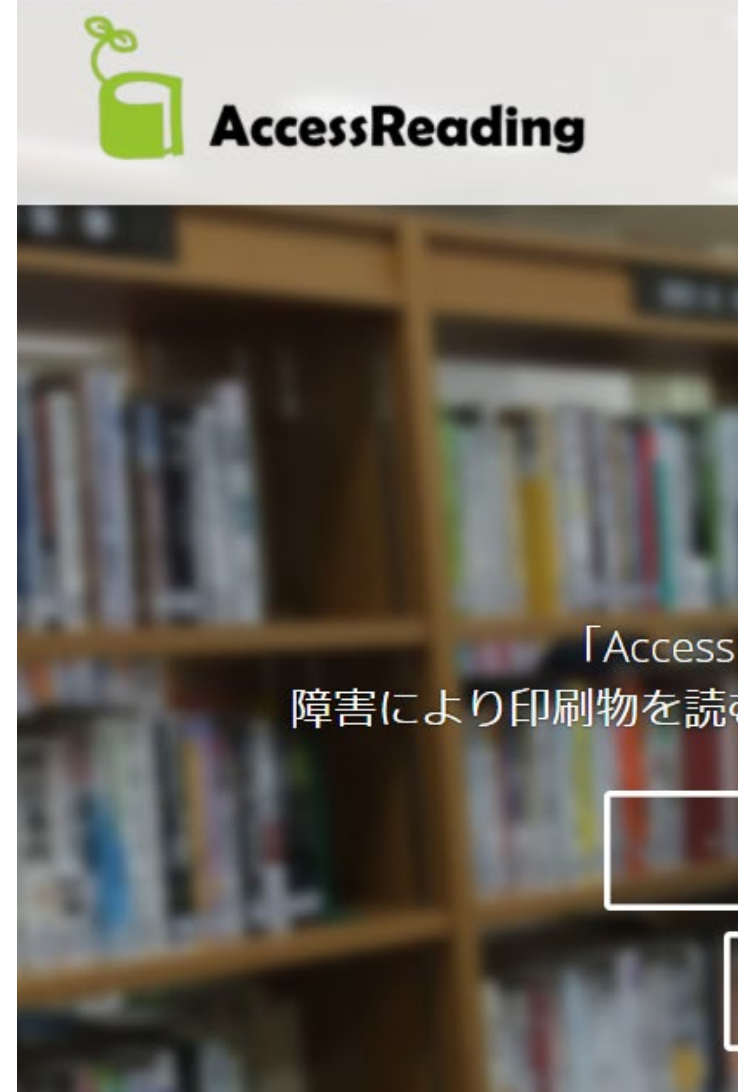

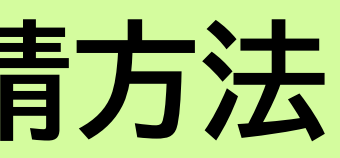

Q&A お問い合わせ Home About Reports

#### AccessReading

「AccessReading (アクセスリーディング)」は、 障害により印刷物を読むことが難しい児童生徒のためのオンライン図書館です

ログイン 登録申請 製作済み教科書一覧

# **AccessReading申請方法**

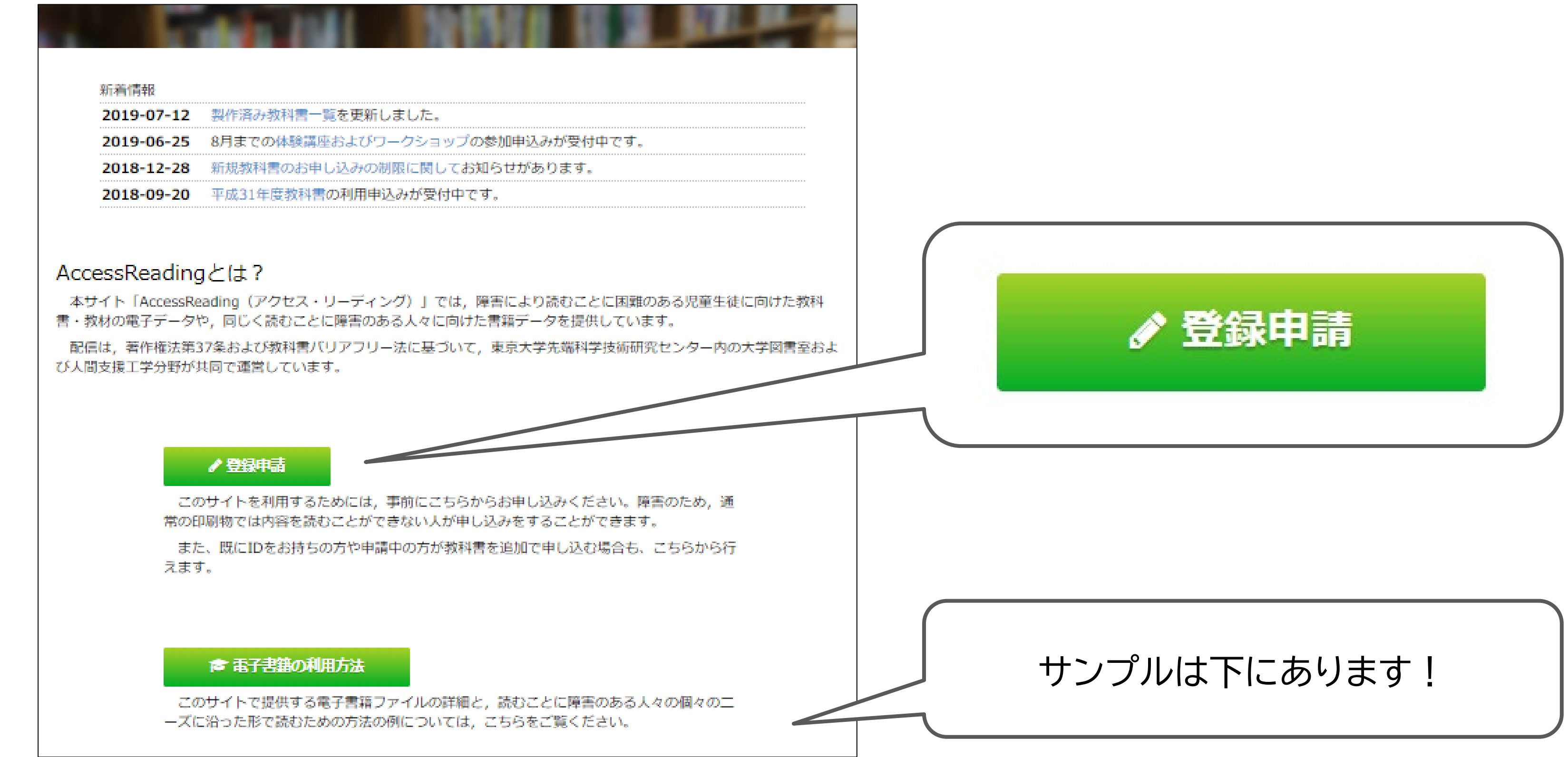

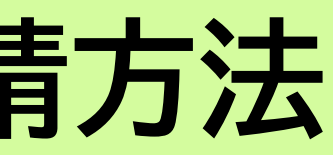

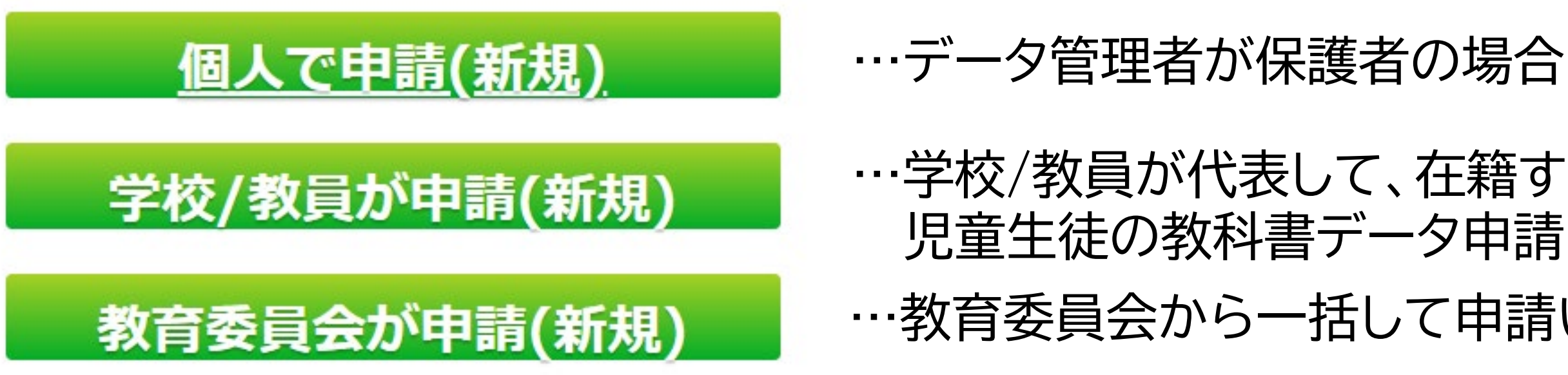

追加教科書・書籍の申請 (IDを既にお持ちの方、 申請中の方はこちら)

…教育委員会から一括して申請いただく場合

…既に申し込み済みの方で、新しい年度 における教科書のリクエストや追加で 教科書をリクエストされる場合

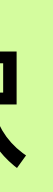

…学校/教員が代表して、在籍する障害のある …児童生徒の教科書データ申請を行う場合

#### **音声教材のデータ管理者が誰かによって、窓口が異なります**

# **お申し込みの選択**

…教育委員会から一括して申請いただく場合

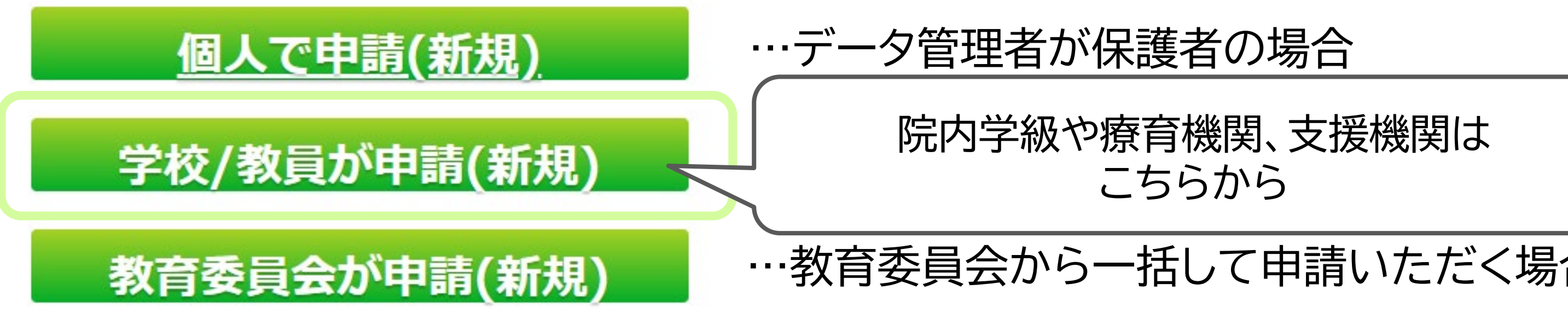

…既に申し込み済みの方で、新しい年度 における教科書のリクエストや追加で 教科書をリクエストされる場合

追加教科書・書籍の申請 (IDを既にお持ちの方、 申請中の方はこちら)

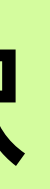

| 院内学級や療育機関、支援機関は こちらから

#### **音声教材のデータ管理者が誰かによって、窓口が異なります**

# **お申し込みの選択**

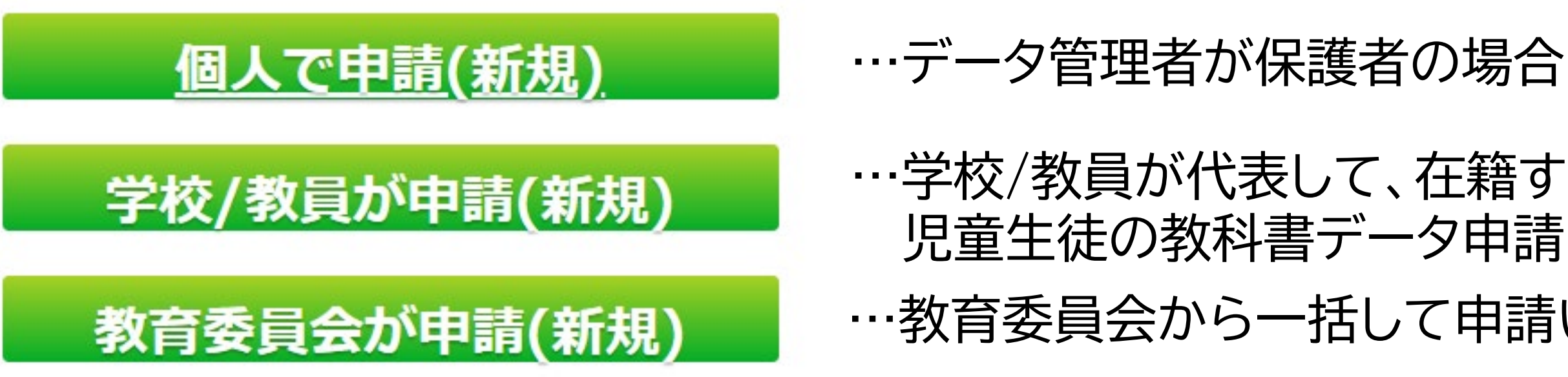

…教育委員会から一括して申請いただく場合

…学校/教員が代表して、在籍する障害のある …児童生徒の教科書データ申請を行う場合

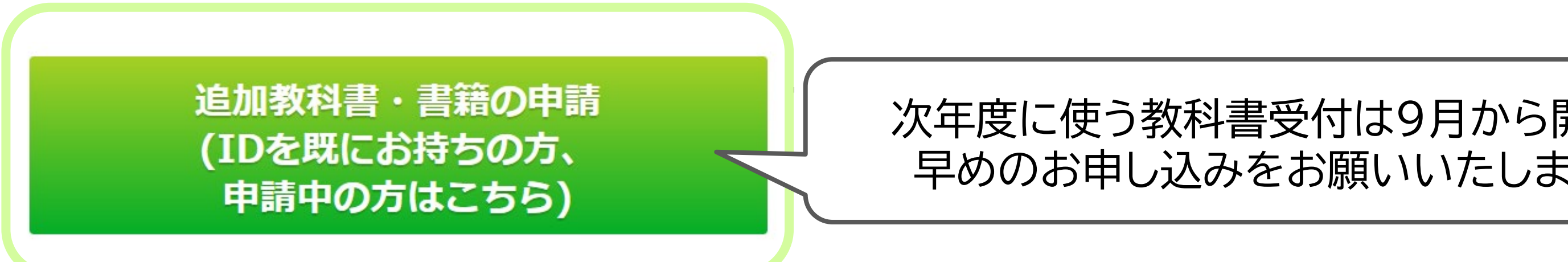

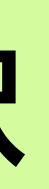

### **音声教材のデータ管理者が誰かによって、窓口が異なります**

#### …における教科書のリクエストや追加で 次年度に使う教科書受付は9月から開始 早めのお申し込みをお願いいたします

# **お申し込みの選択**

# **申請から利用までの流れ**

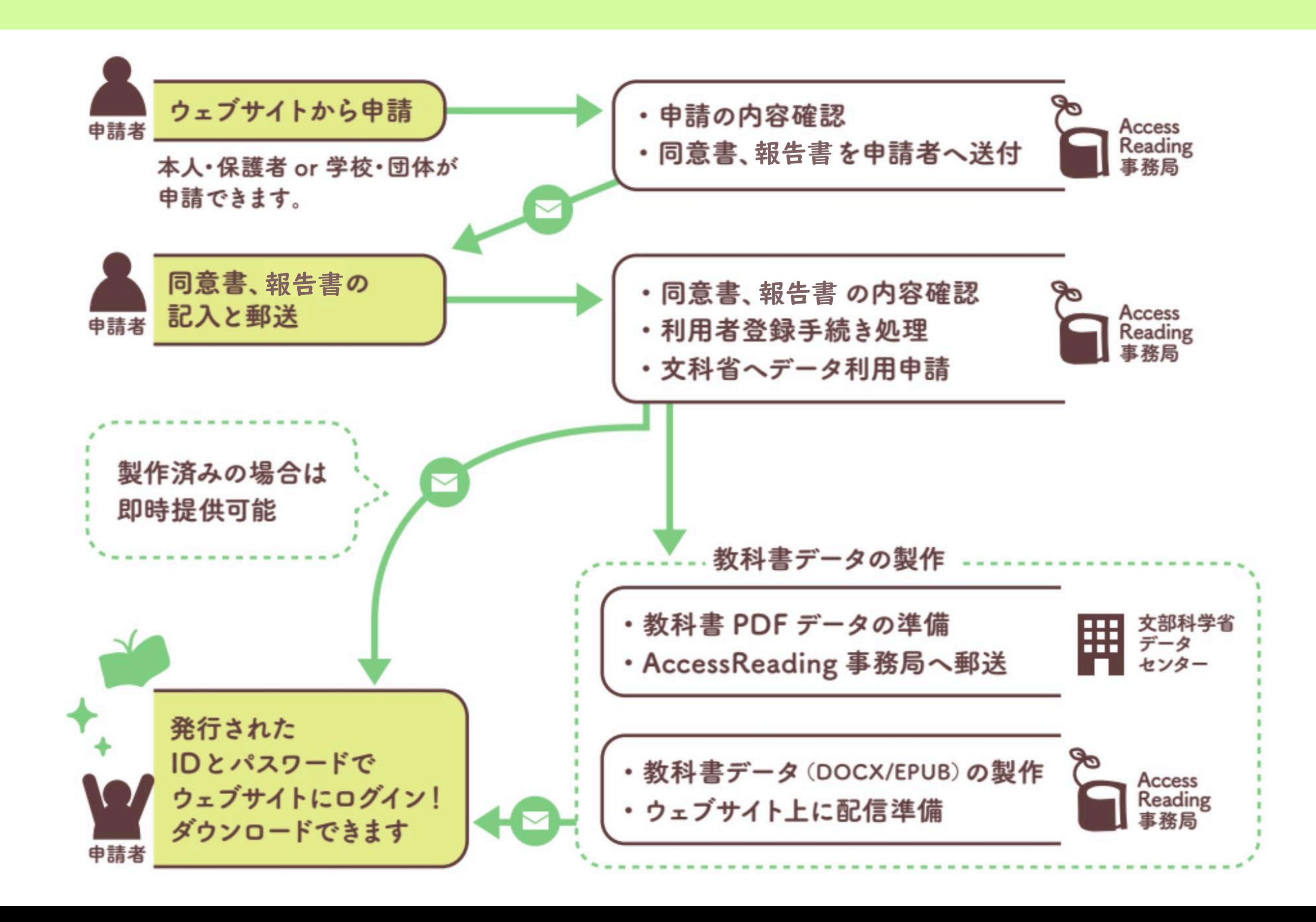

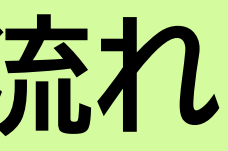

**申請時に必要な書類**

#### ●下記2点を郵送にて提出をお願いしています。

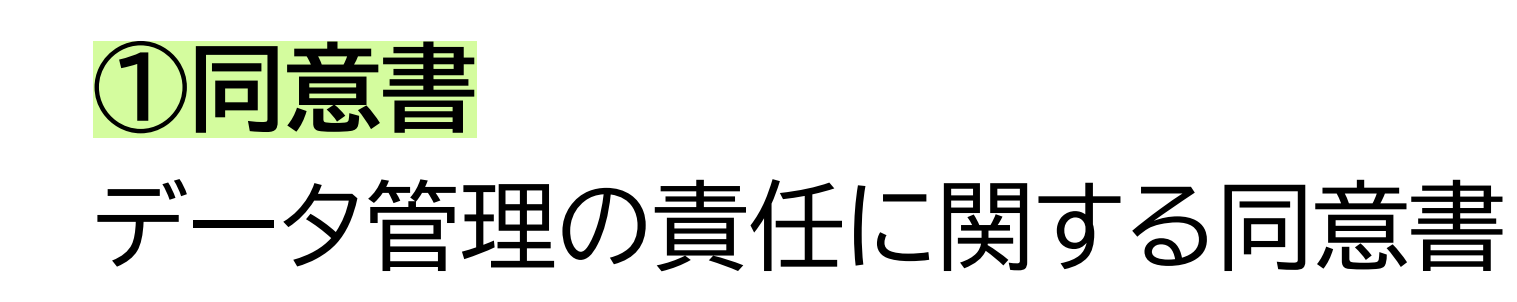

### **②読みの困難さに関する状況報告書** 紙の教科書を読むことの困難さについての根拠資料

※特別支援教育の専門家(例えば、特別支援教育コーディネーター、通級指導学級の 担当、特別支援学校の先生など)や、言語聴覚士や心理士、児童精神科医などに記入 をお願いしております。

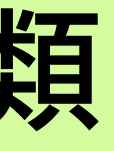

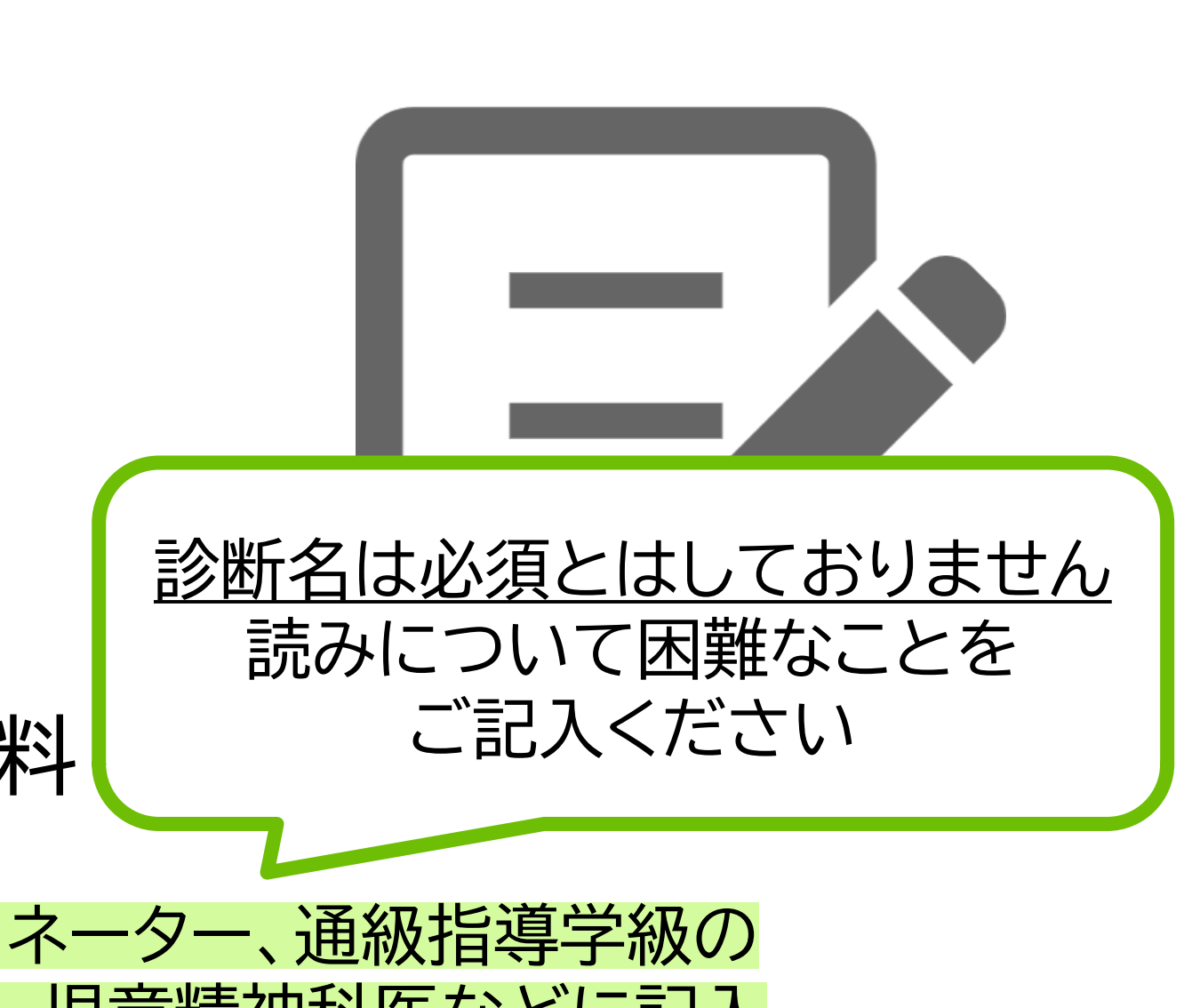

### **申請時に必要な書類:個人利用の場合**

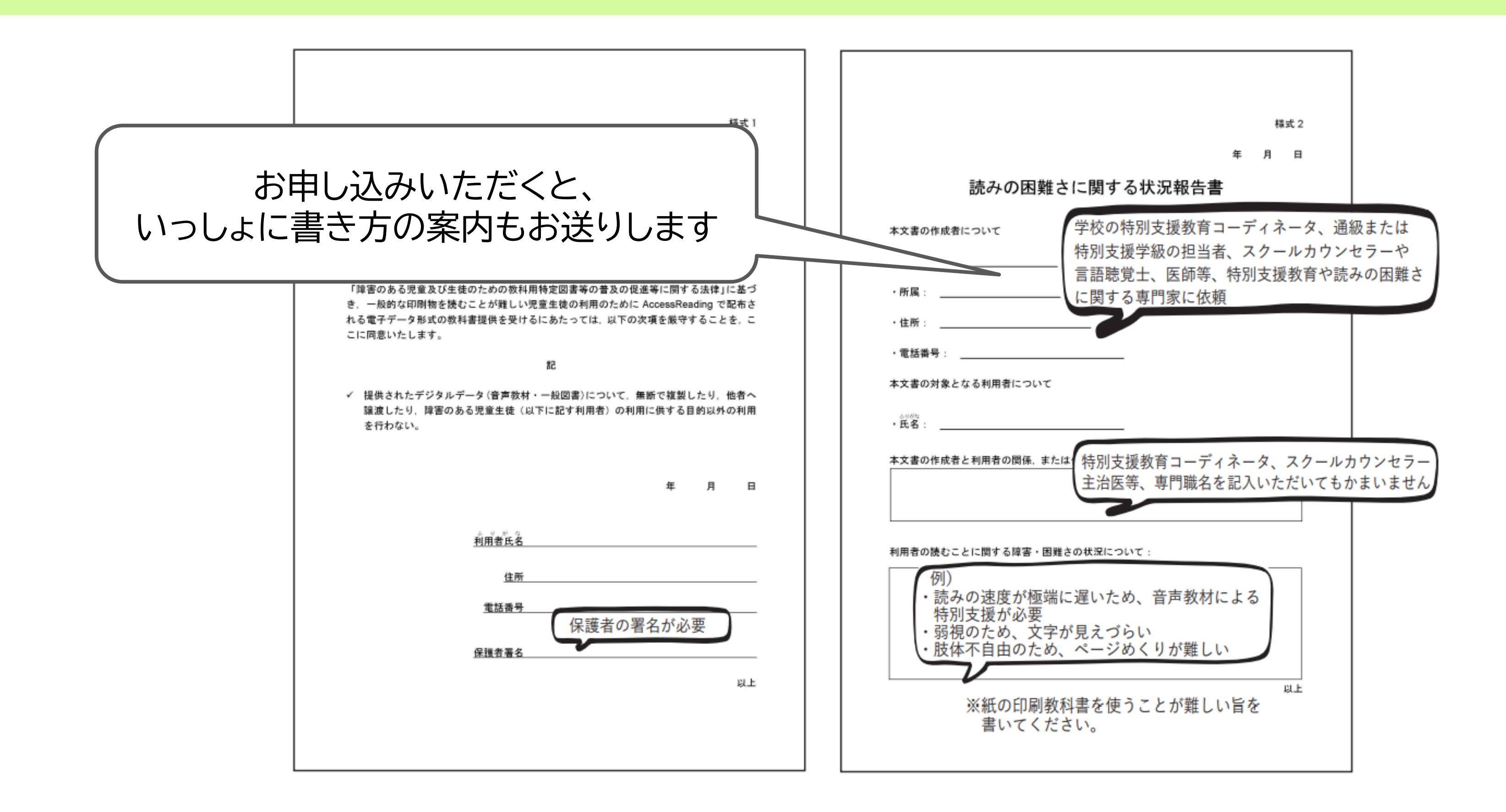

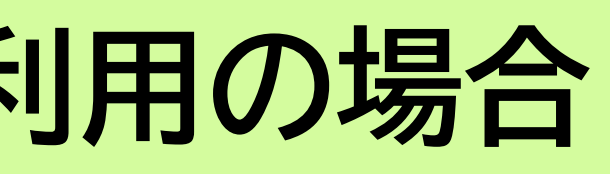

# **申請時に必要な書類:学校・教育委員会利用の場合**

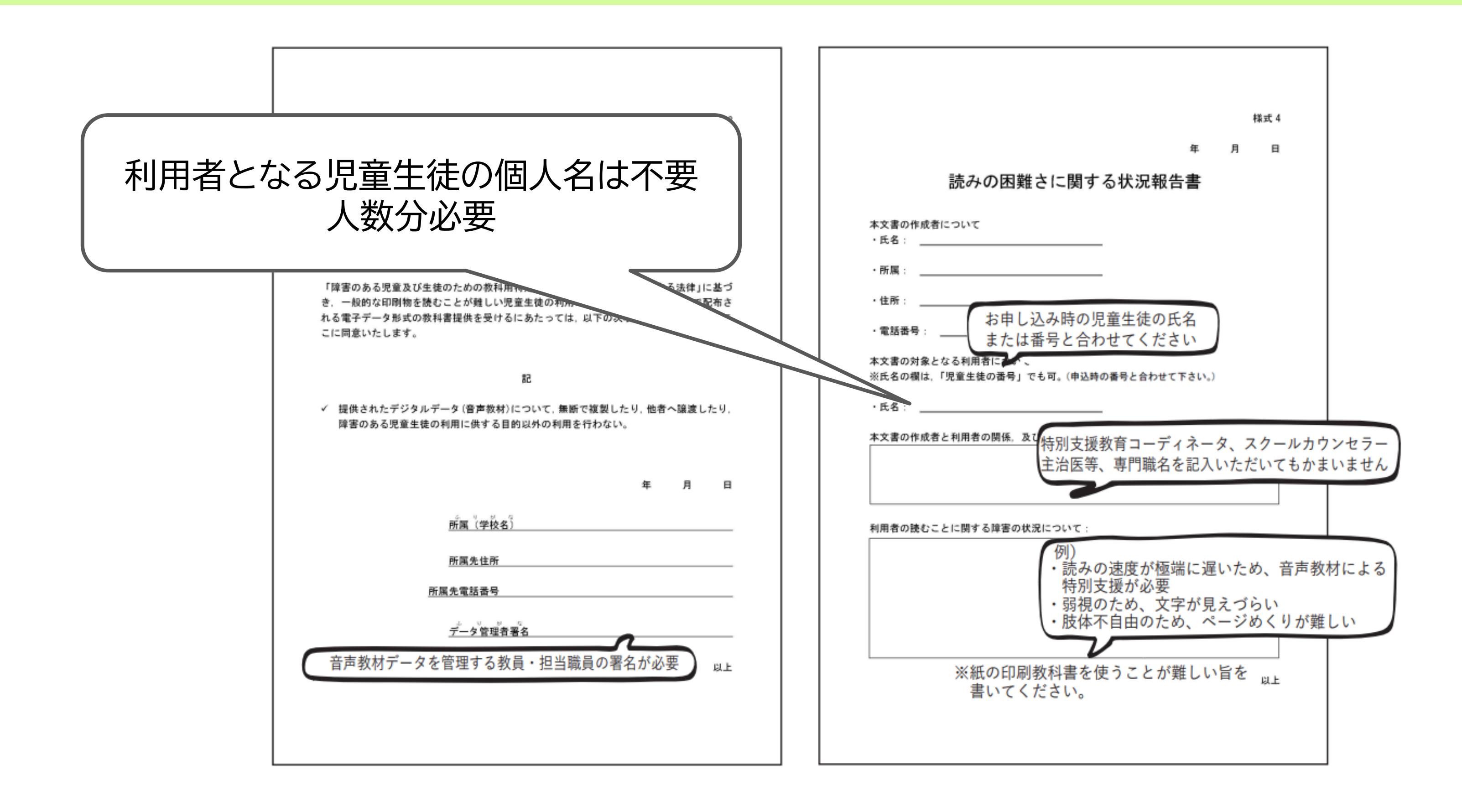

# **ご利用を考えている方へのご案内**

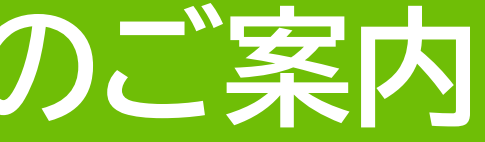

…というご要望を受けて…

- スタッフが目的に応じた体験講座・研修会を実施しています
- 教育機関等からのご依頼があれば、スタッフが出張して研修会 を実施いたします
- Zoomによるオンラインでも開催
- 詳細はAccessReading事務局までお問い合わせください

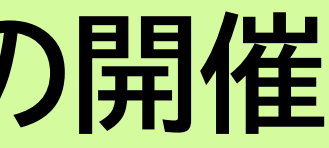

 $AC$ 

### **体験講座・出張研修会の開催**

● 学校内での活用方法を知りたい ● 使用方法を具体的に知りたい ● 児童生徒に応じた学び方が知りたい

パソコンとiPadでDOCXと EPUBデータを体験

#### アンケートより:

- 関心は以前からあったので、実践にうつすきっかけになった
- 実際の授業や支援場面がイメージできた
- パソコンやiPadなど身近なもので工夫できることに感動しました

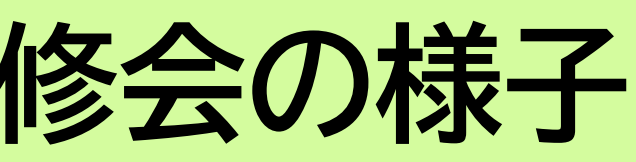

# **利用普及のための活動: 研修会の様子**

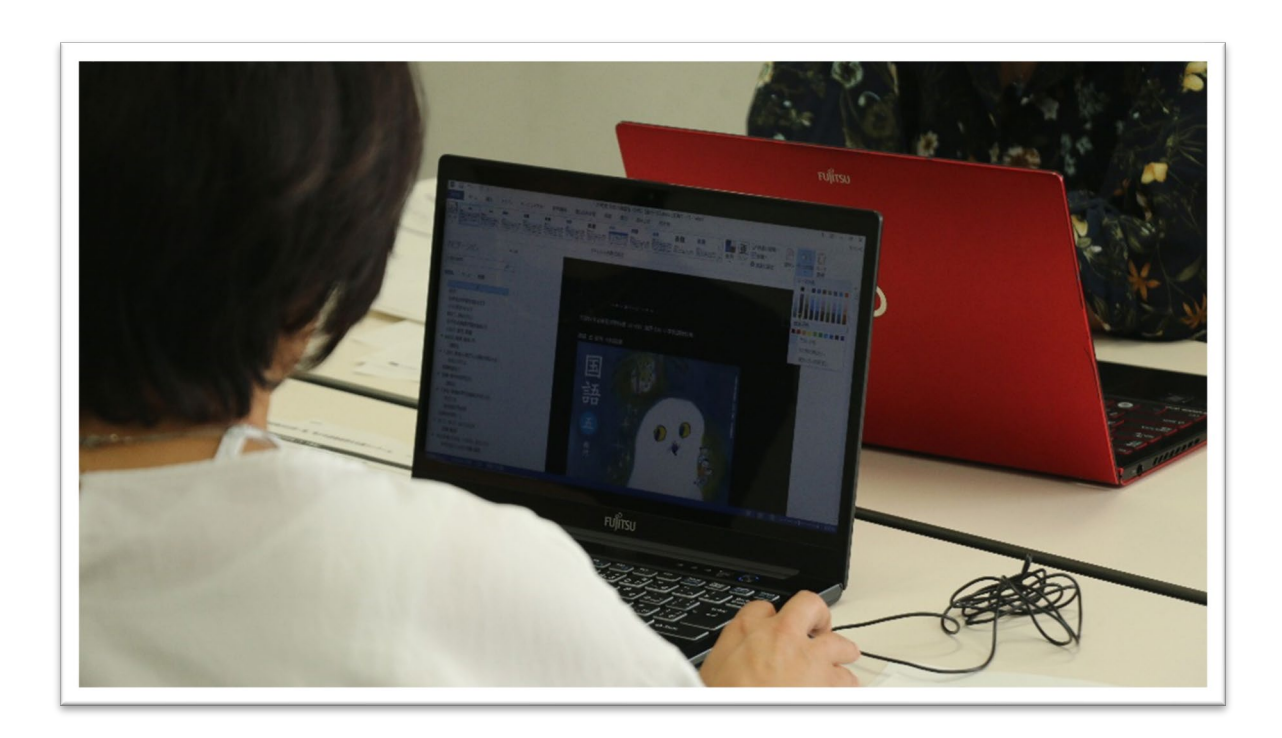

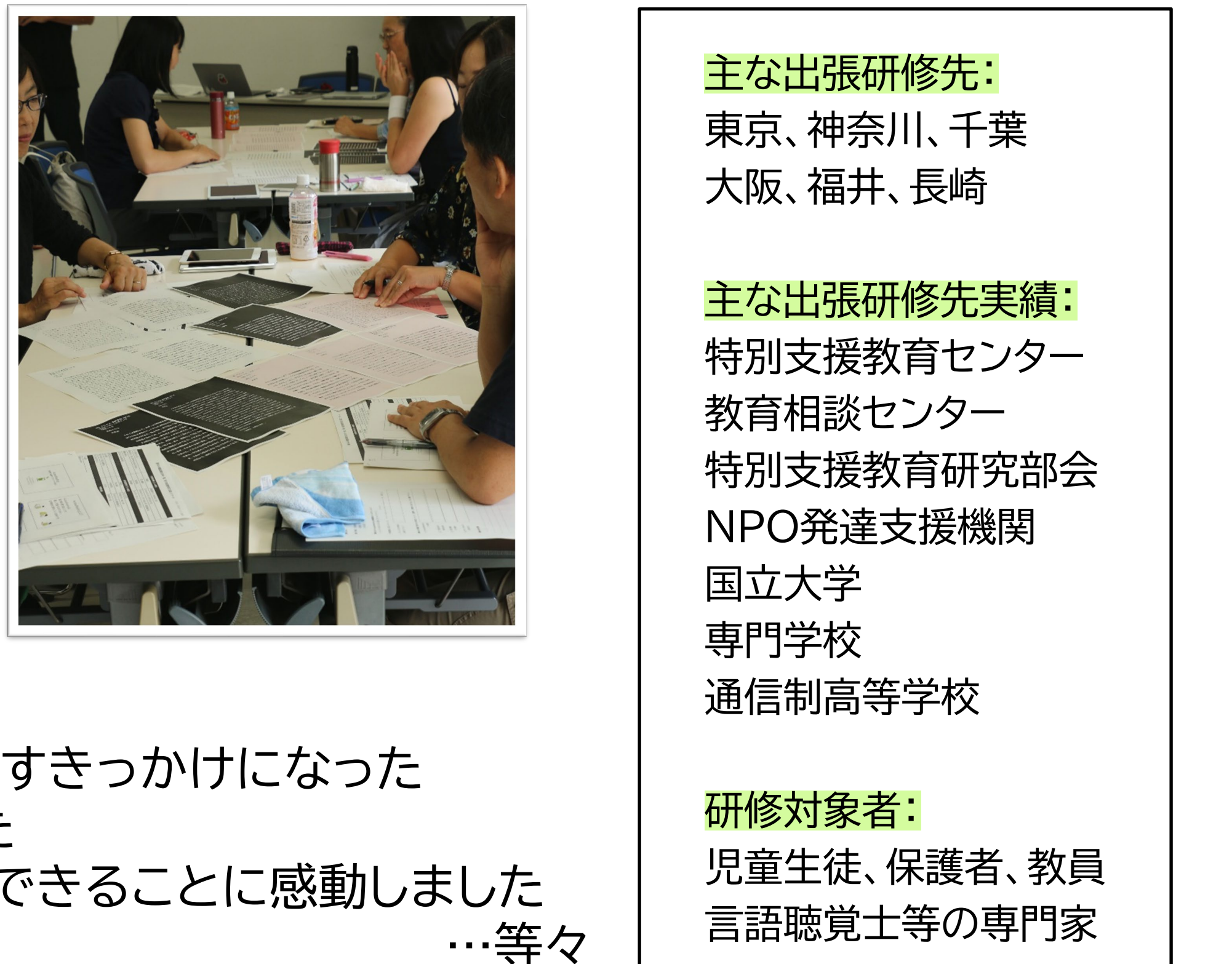

![](_page_41_Picture_0.jpeg)

#### ● 読みの困難さを確認する方法が分からない

#### ● 学校での導入方法が分からない

#### ● 音声教材も種類が多くてどれを選んだらよいか分からない

![](_page_41_Picture_4.jpeg)

音声教材の利用につながりにくい要因のひとつ

![](_page_41_Picture_6.jpeg)

42

■音声教材配信までの流れ ①読みの困難さのチェック ②代表的で簡便なアセスメントの実施 ③音声教材の申請手続き ④児童生徒への音声教材の提供

一連の流れを整理し、音声教材の児童生徒に対する 円滑な配信のための枠組みを提案

「音声教材配信手引き―通常学級担任、通級指導 学級担任、教育委員会向け―」(PDF) https://accessreading.org/reports.html

![](_page_42_Picture_4.jpeg)

![](_page_42_Picture_5.jpeg)

![](_page_42_Picture_6.jpeg)

通常学級担任、通級指導学級担任、教育委員会向けー

ccessReading レポート No.1 2018年12月

![](_page_42_Picture_9.jpeg)

![](_page_42_Picture_10.jpeg)

# **音声教材配信手引き**

「音声教材情報提供サイト」 https://accessreading.org/aem/

![](_page_43_Picture_5.jpeg)

**AccessReading** 

音声教材情報提供サイト

自分に合った音声教材をみつけよう!

更新情報

2022年4月1日:e-PatのUD-Bookへの仕様変更に伴い、関連箇所を修正しました。また、原本表示機能について追加しました。 2022年3月17日:サイトを公開いたしました。

音声教材について知ろう!

 $\rightarrow$ 

![](_page_43_Picture_14.jpeg)

□ 音声教材とは?

日使ってみよう

9サイトマップ

![](_page_43_Picture_21.jpeg)

音声教材とは、読むことに困難があり、特別支援を必要とする児童生徒のための教科書です。

教科書の内容を音声で読み上げたり、見た目の調整等をすることができます.

このサイトは、音声教材の種類や、音声教材でどんなことができるのか、どうやって入手するのかなど、さまざまな情報をお届けすることを目的として配信しています。 音声教材にはたくさん種類があって、どれを選んだらいいのかな?という方に向けて、対応学年の比較や、各種機能のご紹介もしています。

![](_page_43_Picture_106.jpeg)

# **音声教材情報提供サイト(公開中!)**

- •音声教材全般の情報(種類、使い方等) の情報をつめこんだwebサイトを公開
- •全音声教材製作団体協力のもと、団体 ごとに提供している校種や教科、音声 教材の機能比較も掲載
- •利用者のニーズに合った音声教材を 選ぶ際の参考に!

### **機器による音声読み上げを活用してほしい**

教科書だけでなく、自分の興味のあることを調べたり、 ニュースを読んだりするときにも、音声読み上げを 使ってみてください

# **AccessReadingの想い**

### **自分の知りたいこと、学びたいたいことに 積極的にアクセスしてみよう!**

![](_page_44_Picture_4.jpeg)

![](_page_44_Picture_6.jpeg)